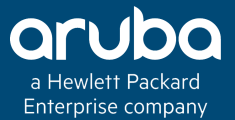

# CLUSTER MANAGER

#### Technical Climb Webinar 10:00 GMT | 11:00 CET | 13:00 GST May 30th, 2017

扇

Presenter: Saravanan Moorthy

saravanan.moorthy@hpe.com

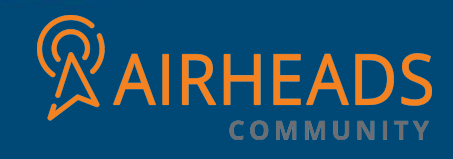

### Welcome to the Technical Climb Webinar

**Listen to this webinar using the computer audio broadcasting or dial in by phone.**

**The dial in number can be found in the audio panel, click additional numbers to view local dial in numbers.**

**If you experience any difficulties accessing the webinar contact us using the questions panel.**

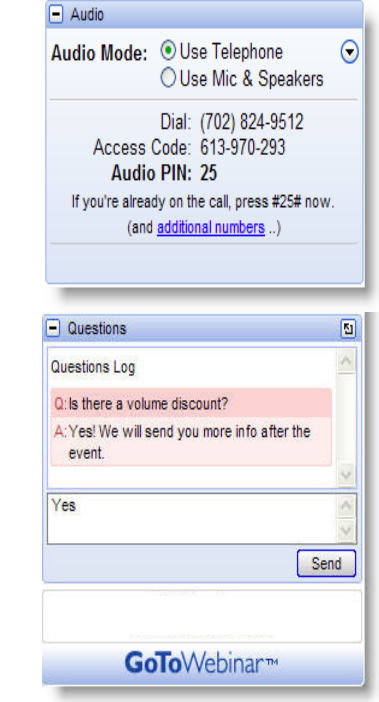

## **Housekeeping**

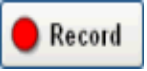

This webinar will be recorded

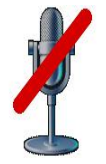

All lines will be muted during the webinar

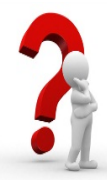

How can you ask questions? Use the question panel on your screen

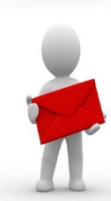

The recorded presentation will be posted on Arubapedia for Partners (https://arubapedia.arubanetworks.com/afp/)

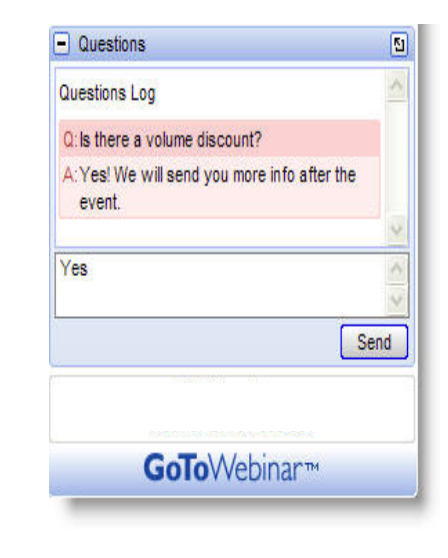

# CLUSTER MANAGER

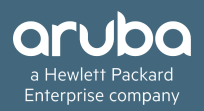

#### Agenda

- **Objectives**
- Clustering Highlights
- Cluster Leader
- Cluster Roles
- Cluster Hitless Failover
- Cluster Load Balancing
- Cluster Manual/CLI (re)assignment of AP (and AP-group) to any controller

#### Aruba's MOVE Architecture

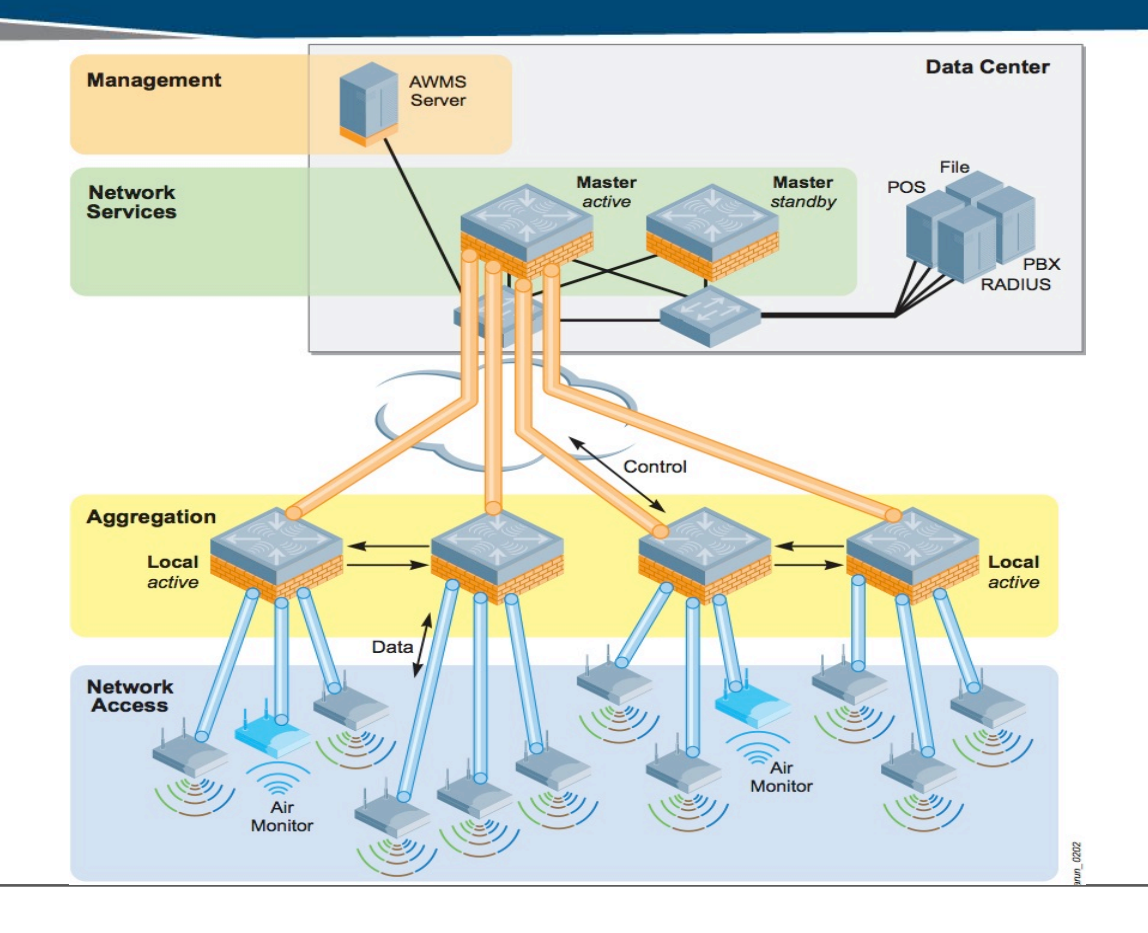

### HA/Fast-Failover:

- The high availability: Fast Failover feature supports APs in campus mode using tunnel or decrypt-tunnel forwarding modes, but does not support campus APs in bridge mode.
- This feature is not supported on remote APs and mesh APs in any mode.
- With 8 consecutive heartbeat misses (default), AP will detect that the Active controller is no longer available and will failover to Standby controller.
- AP will deauth clients before failover to ensure that client will come up properly on backup controller.
- AP's standby tunnel will become active without having to rebootstrap. The SSIDs remains up during failover.
- Clients will reconnect to SSID, authenticate and start passing traffic again.
- Once primary controller is back up, APs will form standby tunnels to it. If preemption for HA is enabled. APs will move back to primary controller after "LMS hold down" time configured in AP system profile

## What's New in ArubaOS 8.0?

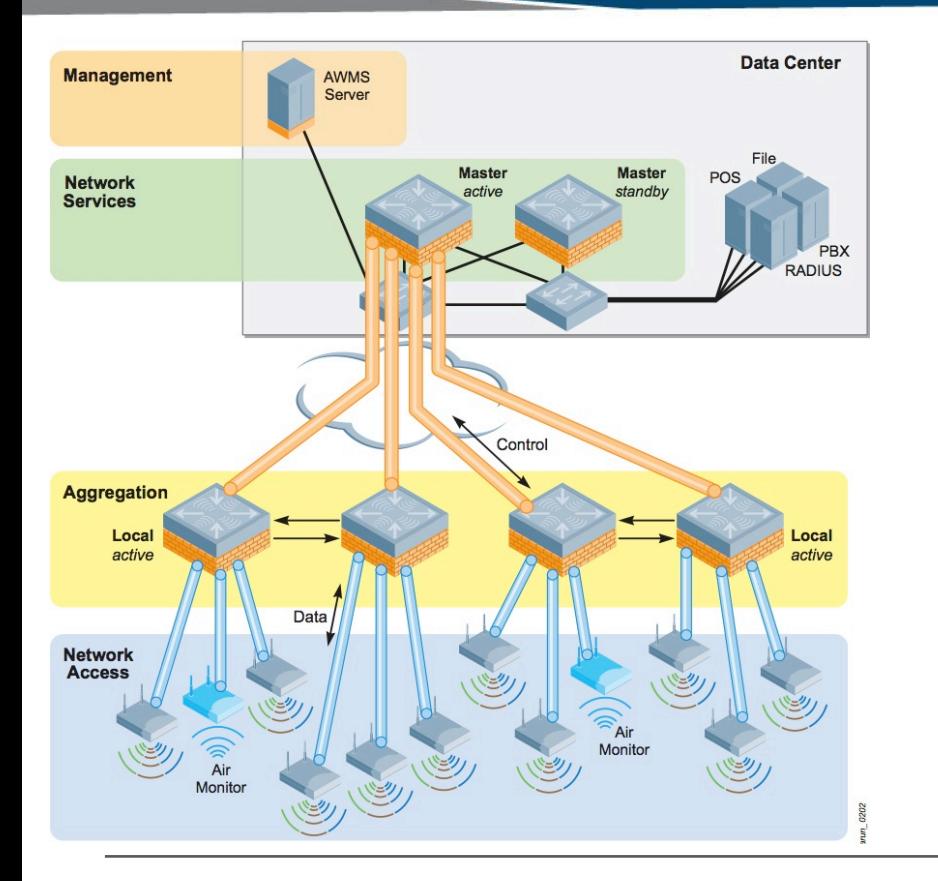

- Ideal for Control Plane Functions
- Not in the path of traffic
- Often need more Memory & more Processing Capacity
- Current Form Factor
	- **Same as Locals**
	- **Optimized for Packet Fwd'ing**
	- **Limited CPU & Memory**
	- **Limited Scale**

#### In ArubaOS 8.0

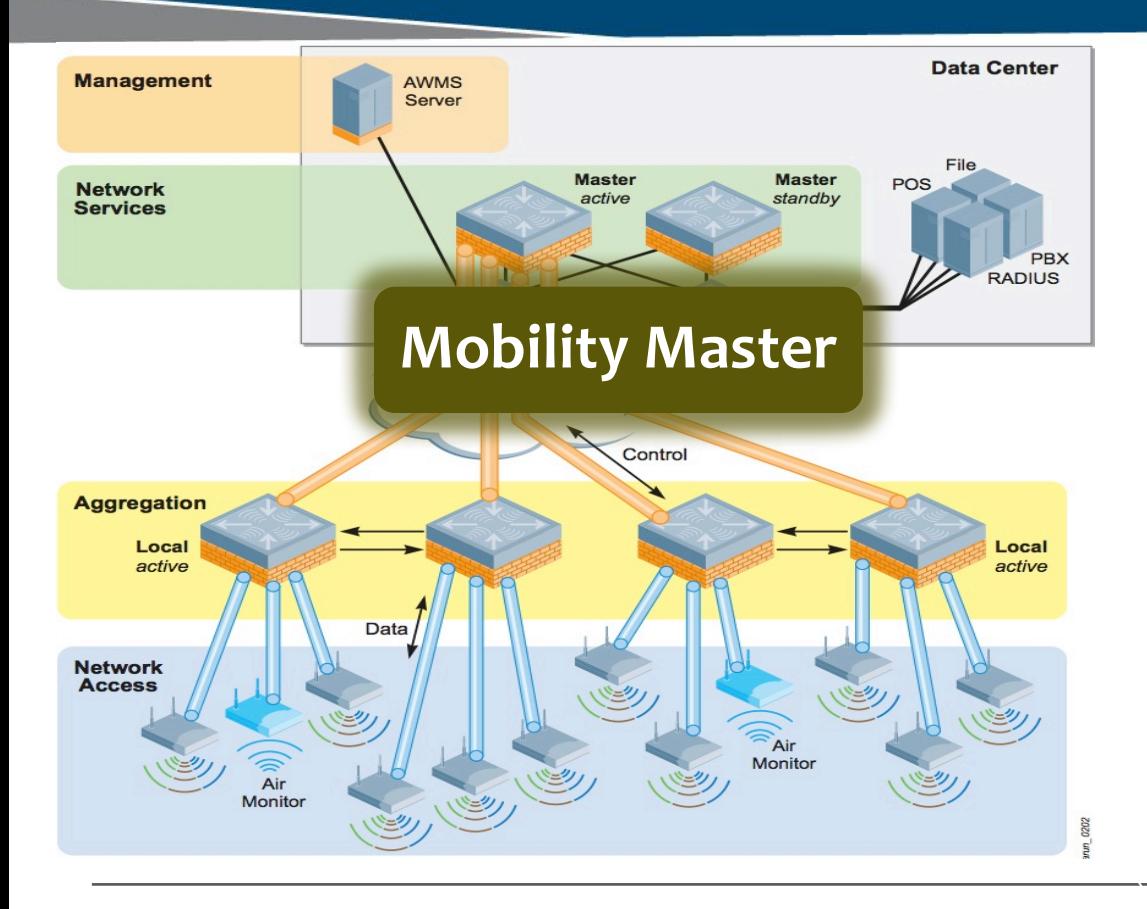

#### **Mobility Master**

- **Runs on X86 (VM in 8.0 Hardware** Appliance in post 8.0 releases)
- **Scales vertically as needed**
- **Flexible CPU/Memory/Disk allocation**
- **Ideal for Control Plane functions**
- **No AP Termination**
- **Software Only option**
- **Economical Solution for Customers**

#### In ArubaOS 8.0:

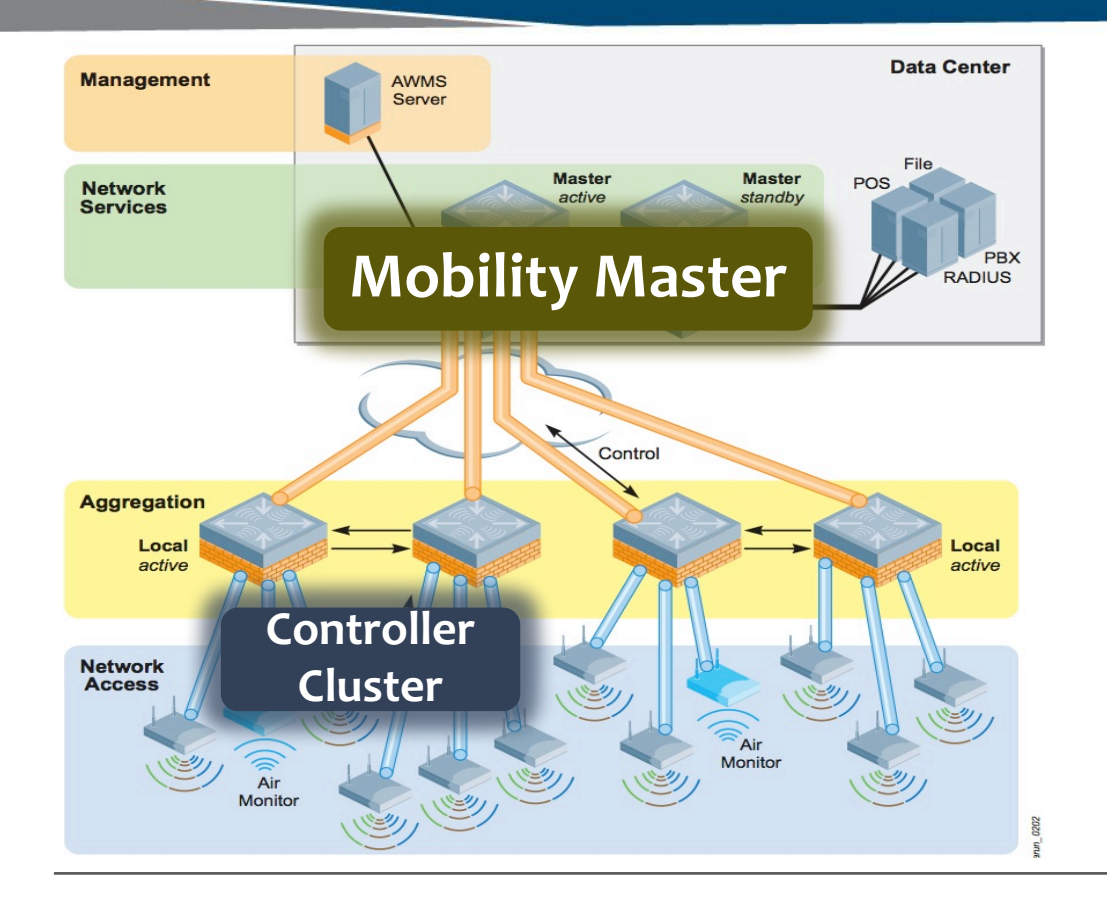

#### **Controller Cluster**

- **Cluster of Controllers performing Control & Data Plane Functions**
- **Cluster up to 12 Nodes**
- **Auto Load balancing of APs and Stations**
- **100% Redundancy**
- **- Active Active Mode of Operations**
- **- High Value Sessions are sync'ed**
- **Sub-Second Switchover**

#### In ArubaOS 8.0:

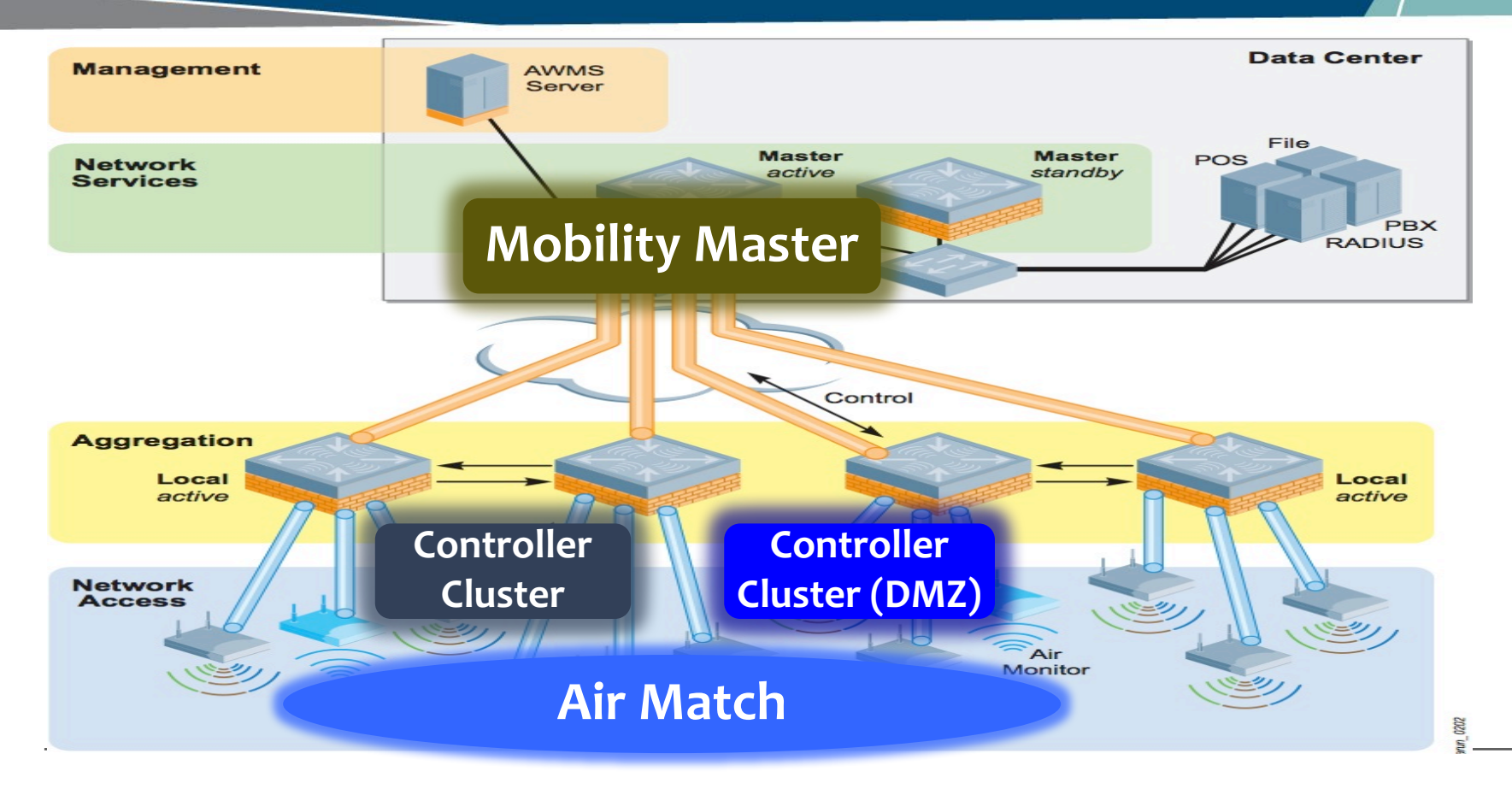

#### Clustering for Mission Critical Networks

#### **Seamless Campus Roaming**

Clients stay anchored to a single MD when roaming across controllers

**2** Hitless Client Failover User traffic uninterrupted upon cluster member failure

# **3** Client Load Balancing<br>Users automatically load balance

Users automatically load balanced across cluster members

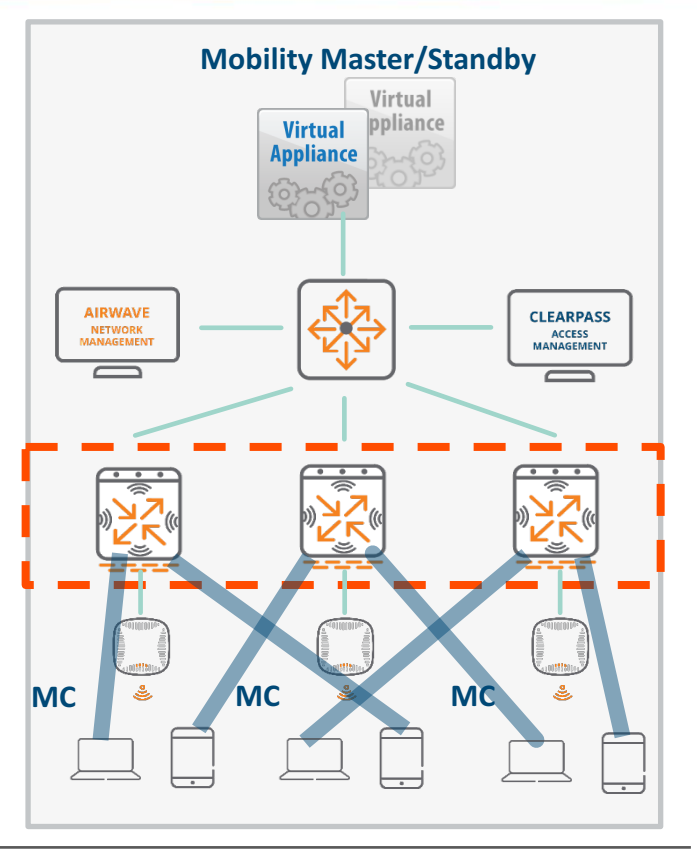

# CLUSTERING HIGHLIGHTS

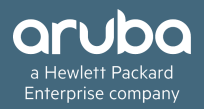

#### **Highlights**

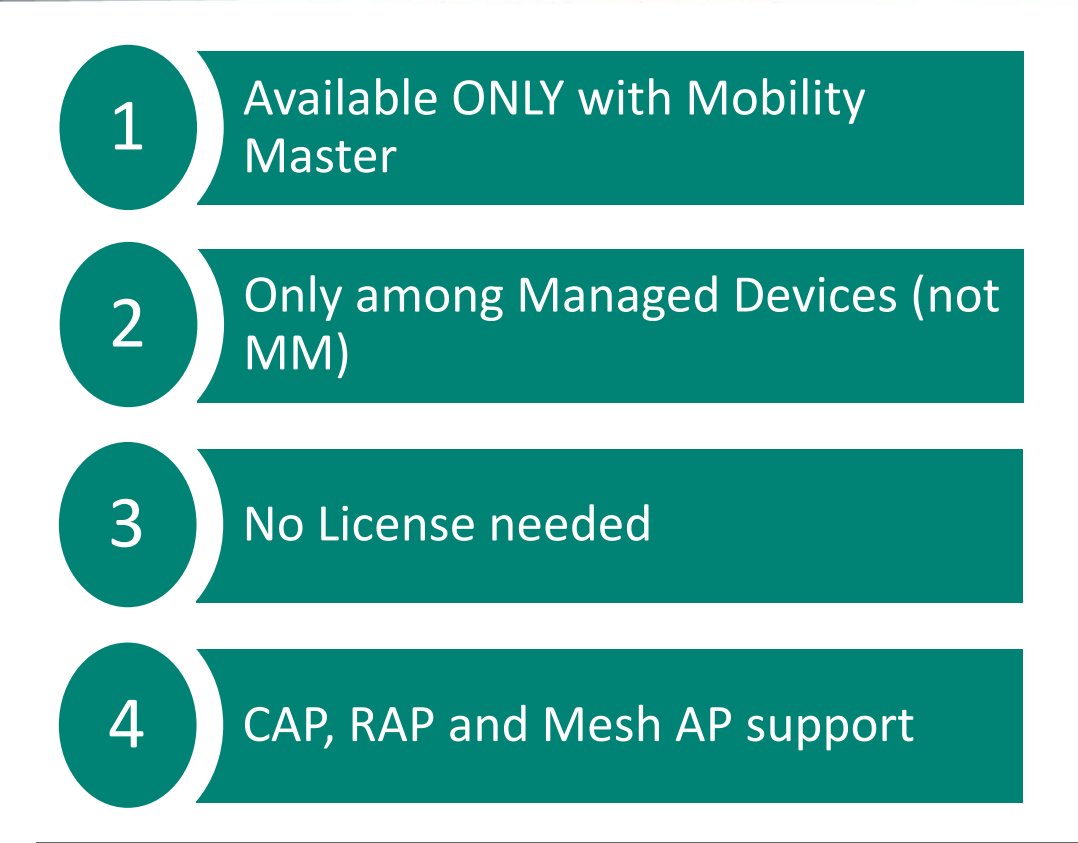

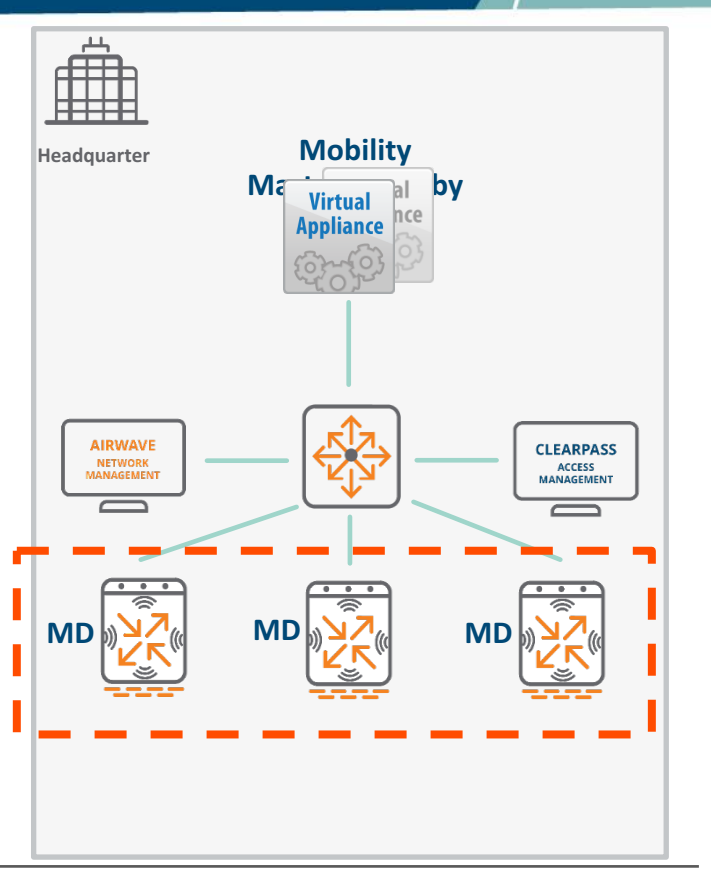

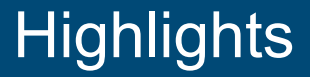

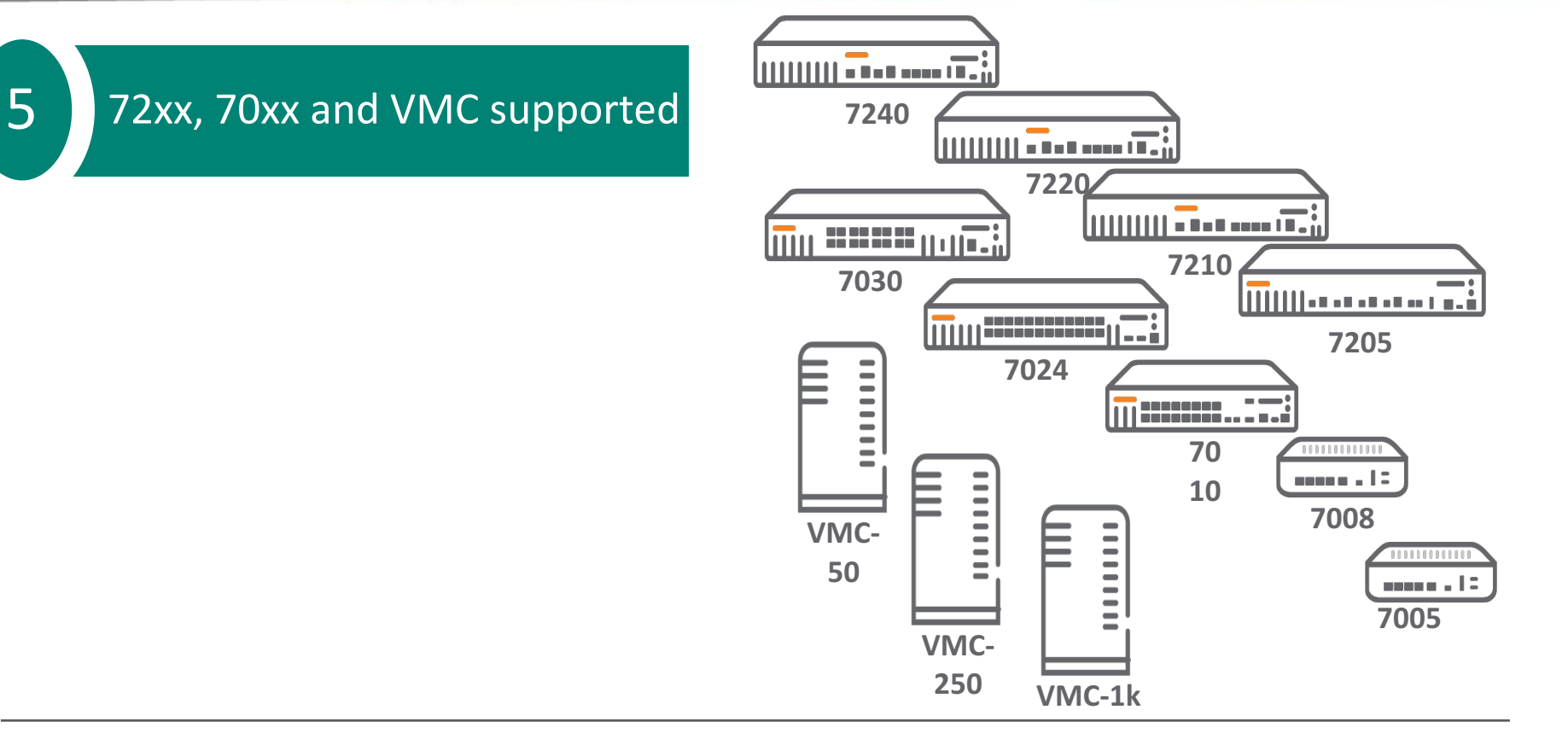

#### **Highlights**

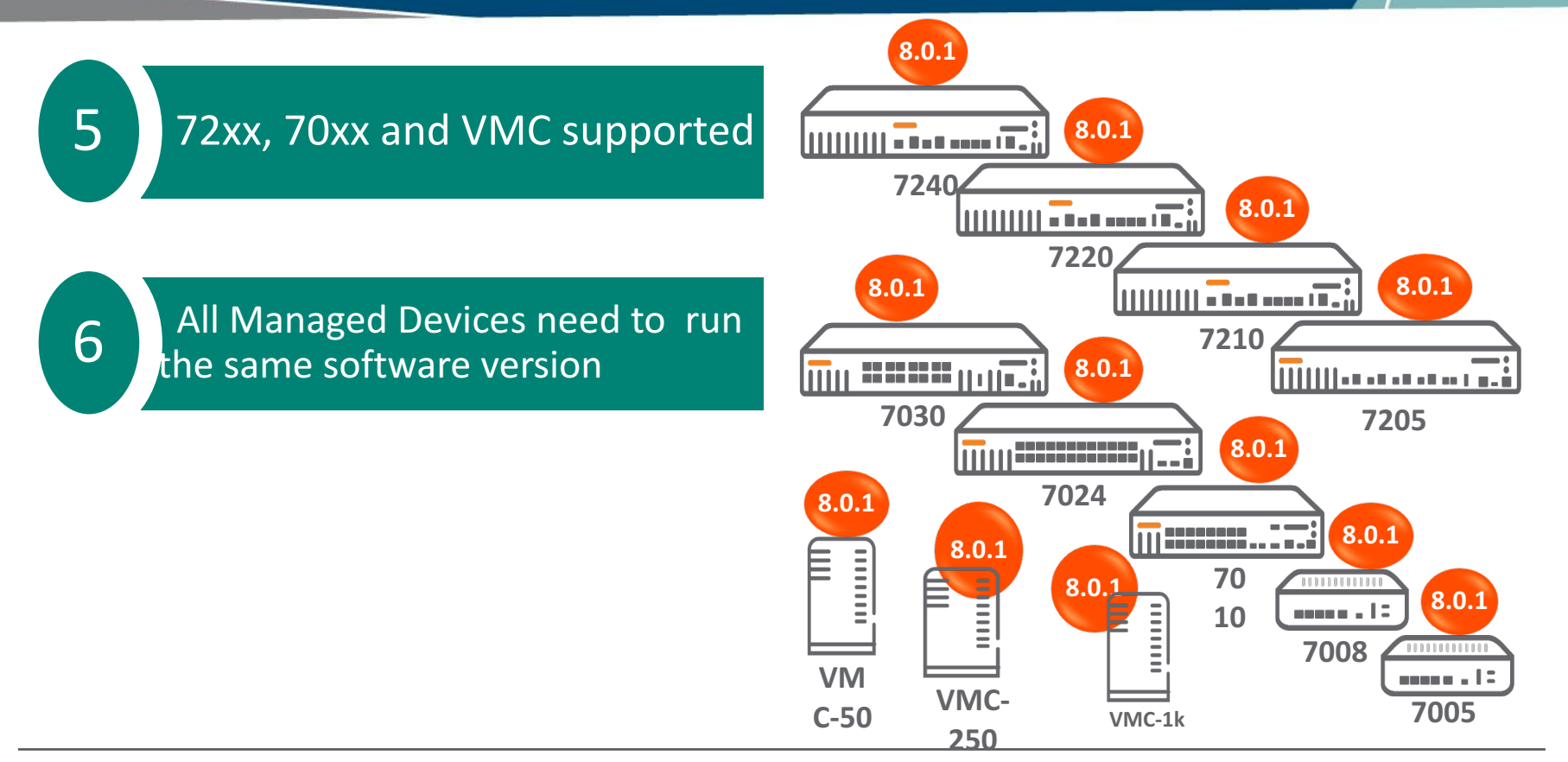

#### Cluster Capacity:

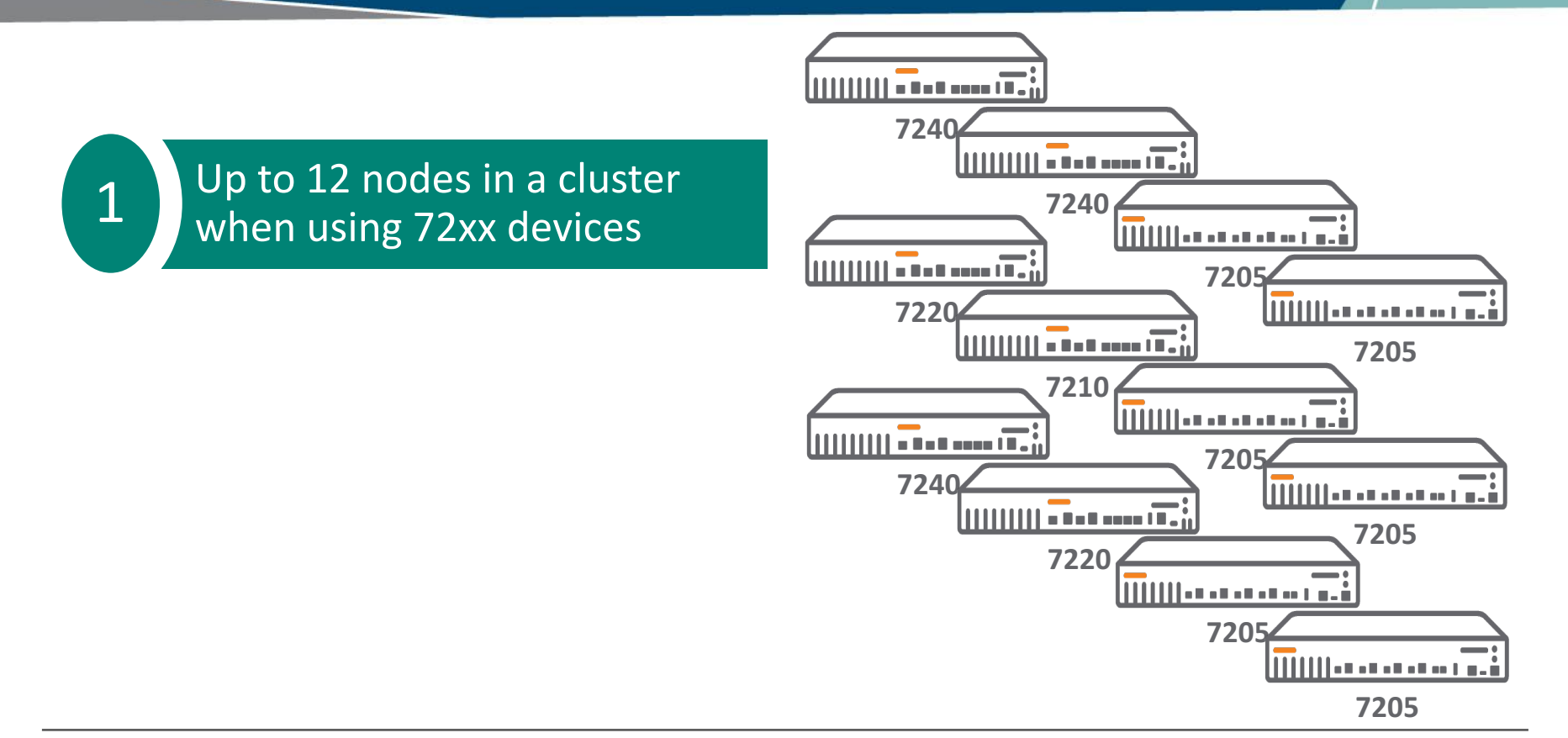

#### **Cluster Capacity:**

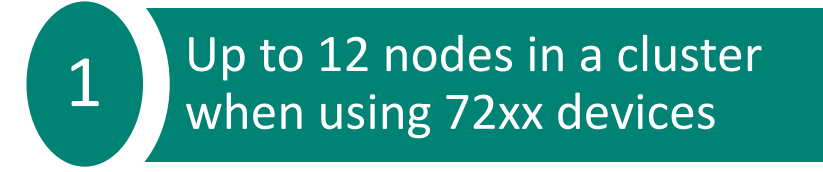

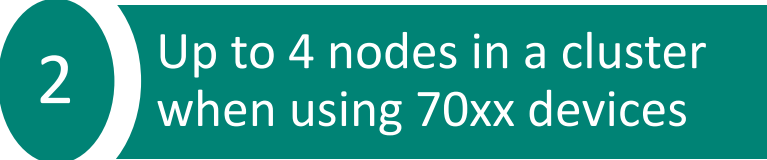

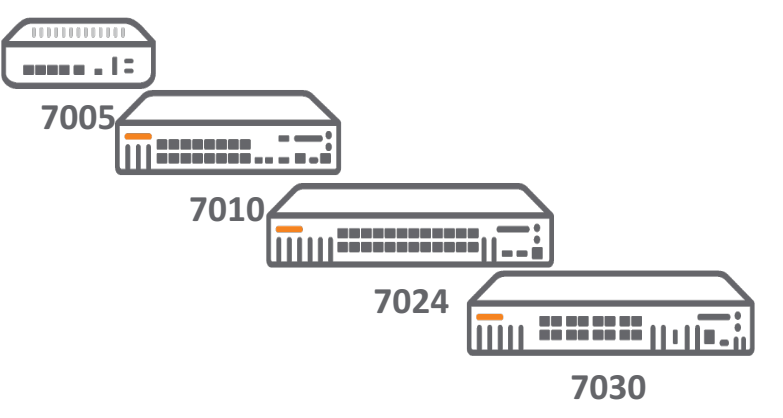

#### Cluster Capacity:

 $1$  Up to 12 nodes in a cluster when using 72xx devices

 $2 \bigvee$  Up to  $\overline{4}$  nodes in a cluster when using 70xx devices

 $3$  Up to 4 nodes in a cluster

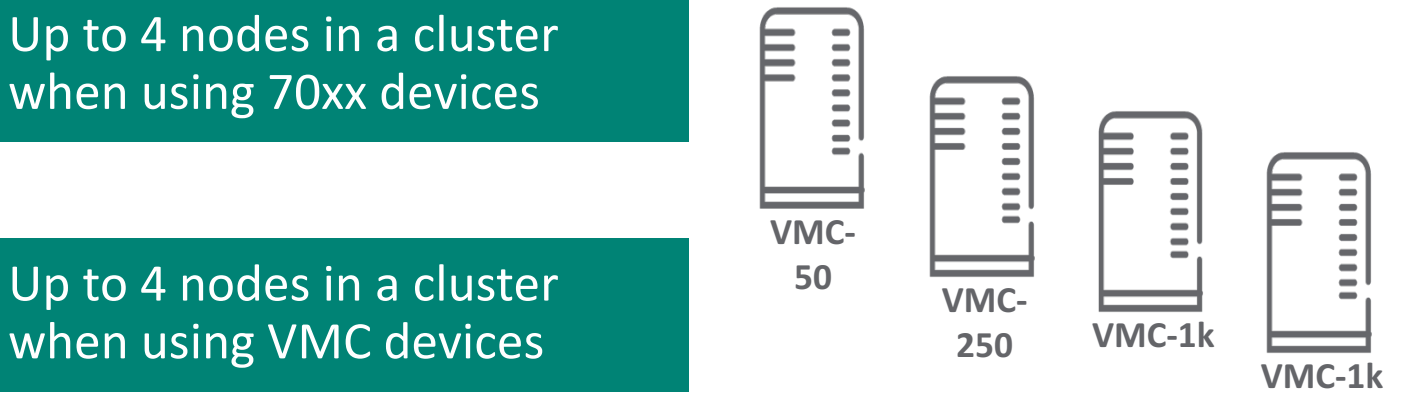

#### Key Considerations:

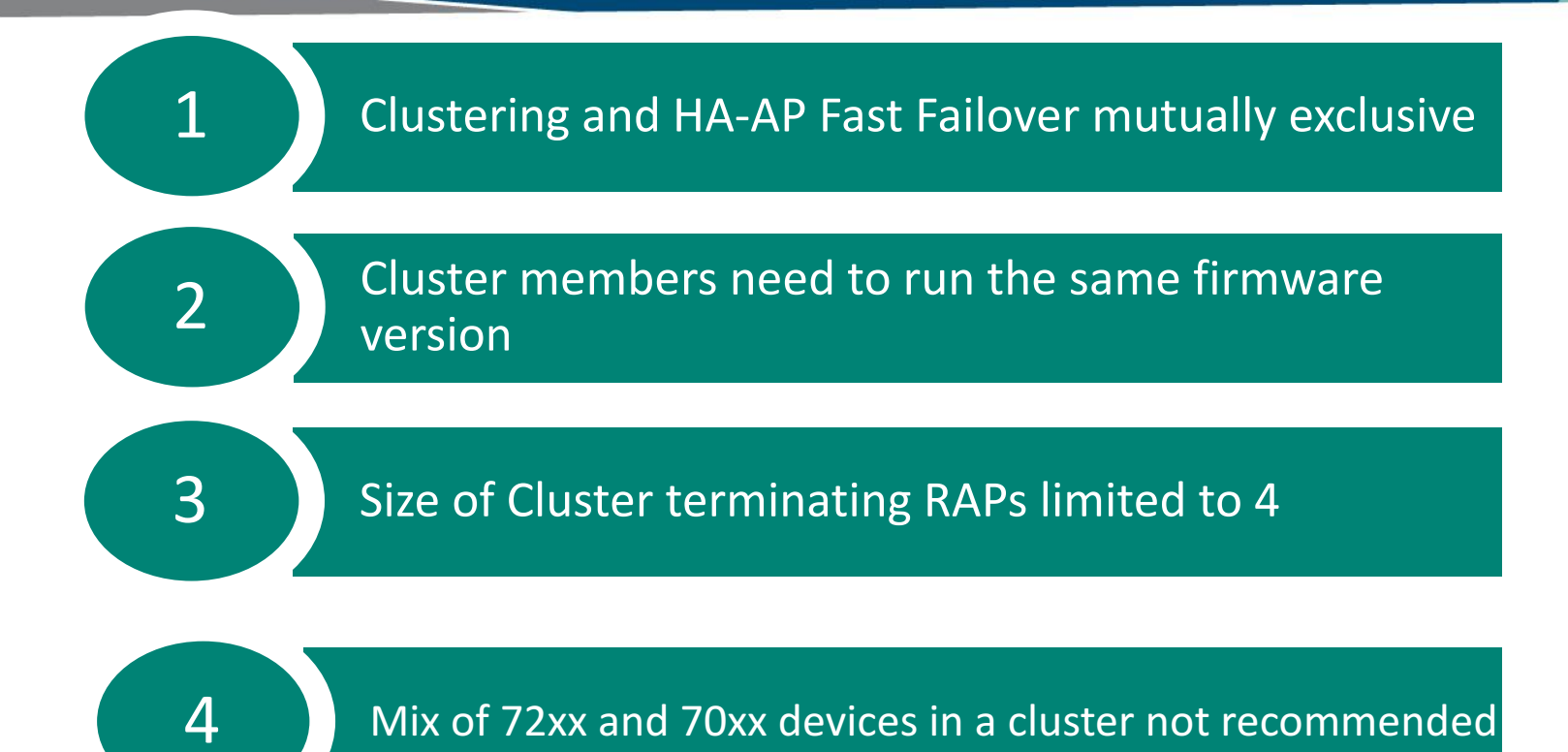

#### Cluster Dashboard:

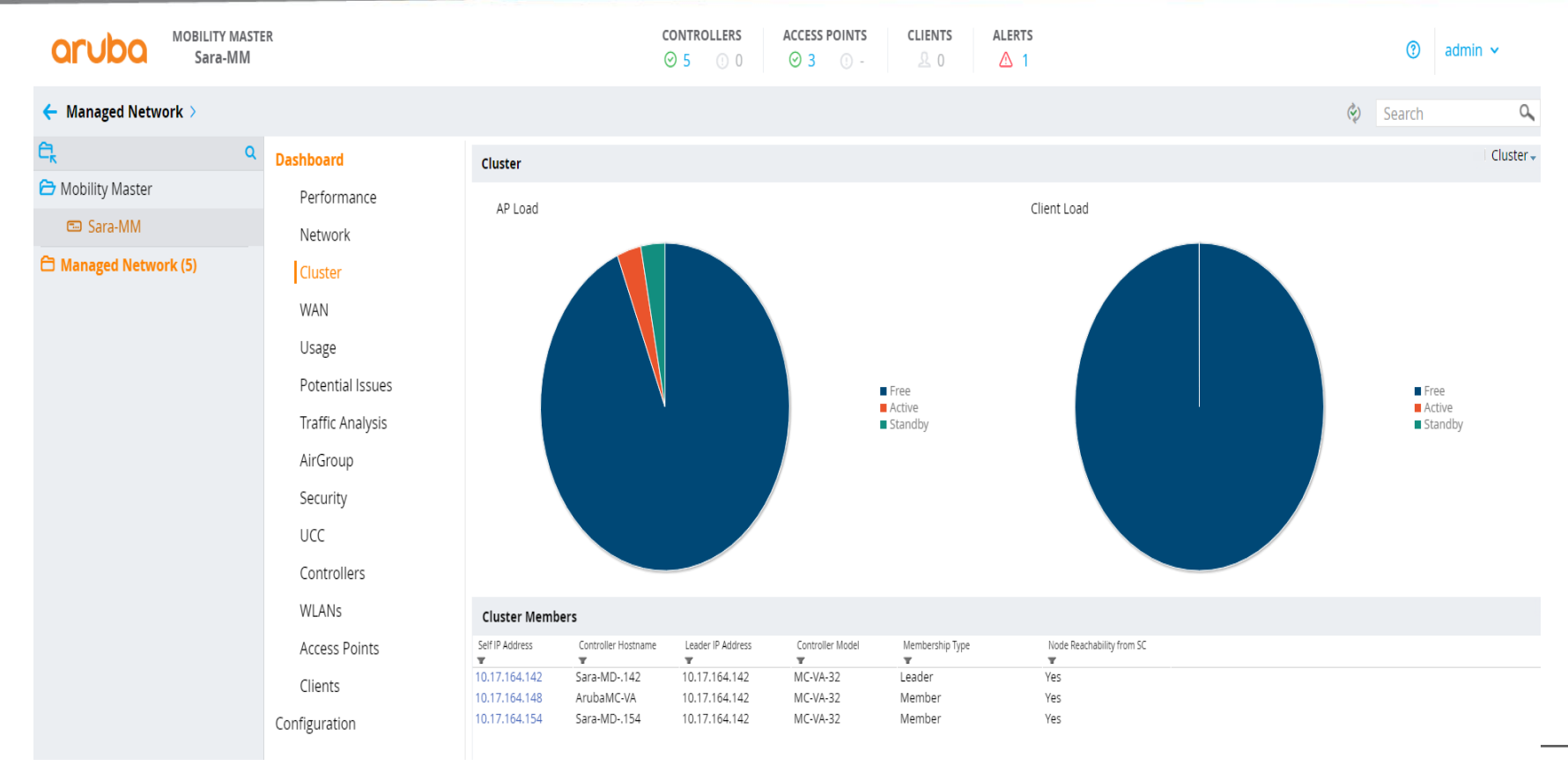

# CLUSTER LEADER

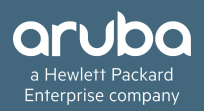

#### How is a Cluster Leader Elected?

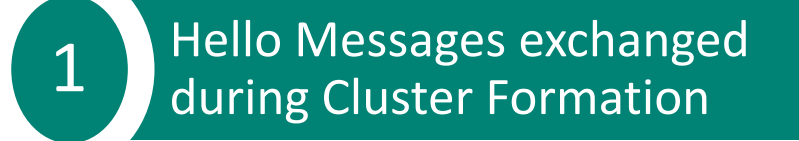

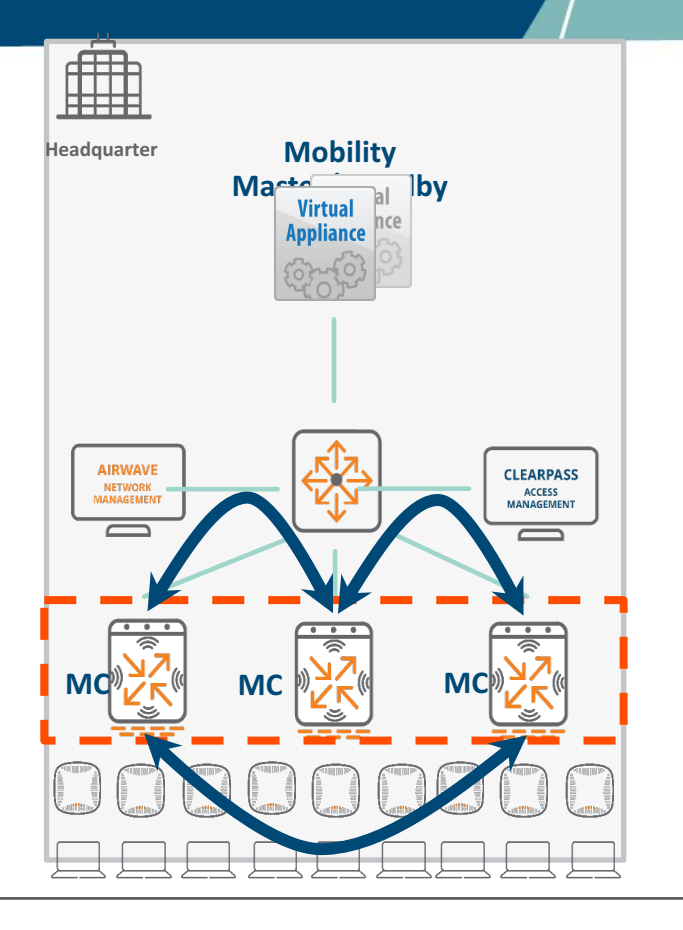

#### How is a Cluster Leader Elected?

1 Hello Messages exchanged during **Cluster Formation** 

> **Cluster Leader Election** Defined by highest effective priority derived from Configured Priority, Platform Value & MAC

2

3 All controllers end up in fully meshed IPSEC tunnels between each pair

4 Cluster can be formed over a L2 (recommended) or L3 Network

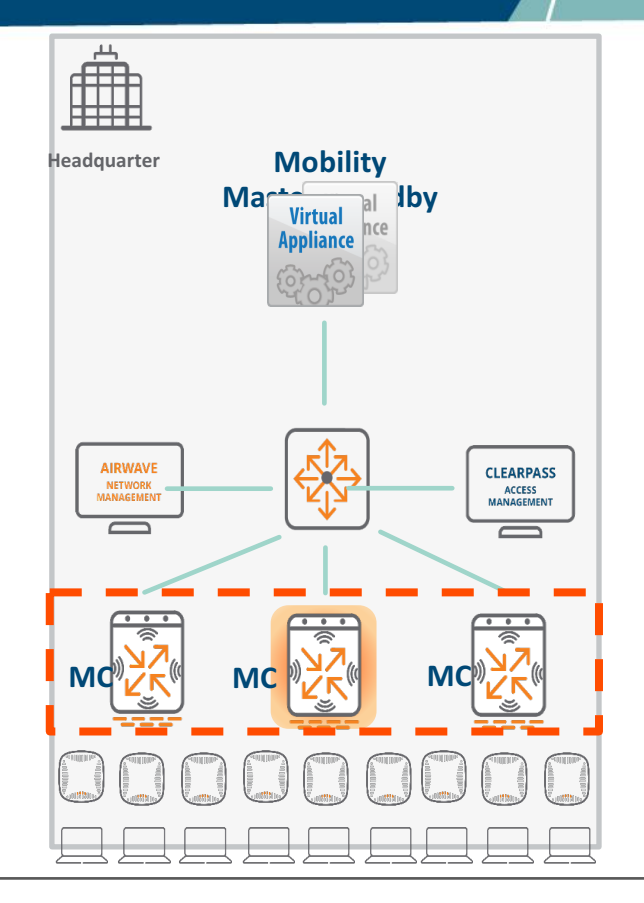

#### What role does a Cluster Leader play?

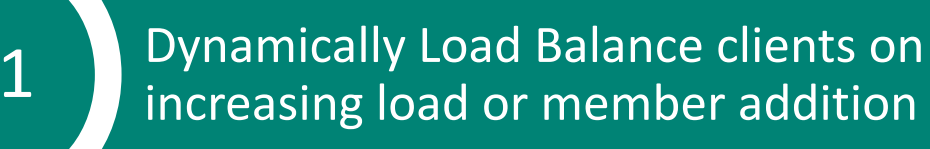

2 Identify Standby MDs for Clients and APs to ensure hitless failover

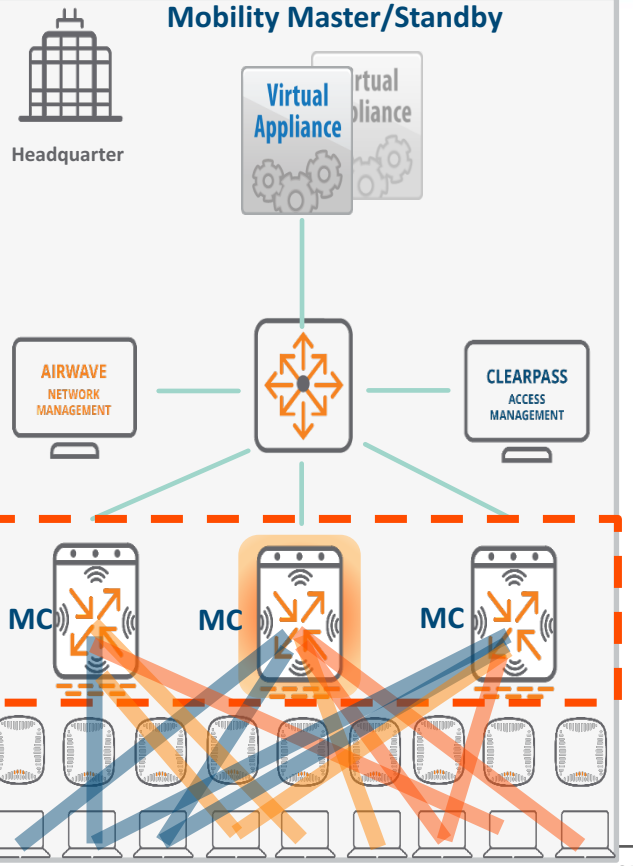

#### Cluster Connection Types

#### 1 L2- Connected Cluster members sharing same VLANs

#### Cluster Info Table

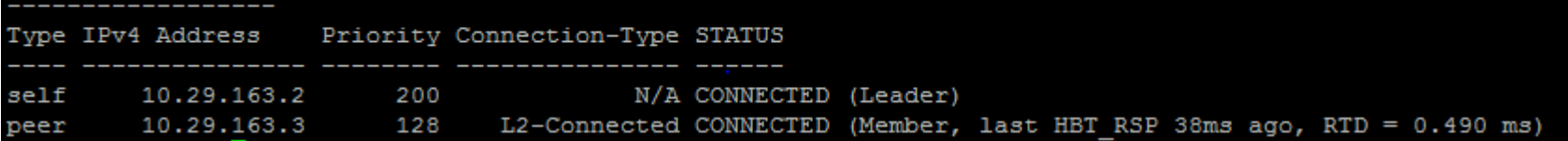

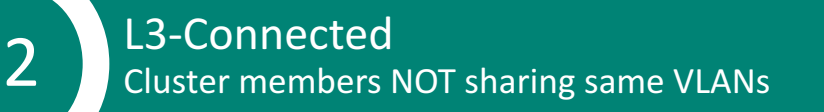

#### Cluster Info Table Type IPv4 Address Priority Connection-Type STATUS self 10.29.163.2 200 N/A CONNECTED (Leader) 10.29.163.3 L3-Connected CONNECTED (Member, last HBT RSP 25ms ago, RTD = 0.000 ms) 128 peer

# VLAN Probing:

- CM process will send a broadcast packet, with source mac as a special mac and destination mac as FF:FF:FF:FF:FF:FF, with vlan set to one of the vlans defined on the controller.
- If the cluster member is L2 connected then this broadcast packet will be received by it and an entry with the special mac corresponding to that vlan will be created in the bridge table.
- The CM will repeat the broadcast for every vlan defined.
- If the bridge table on the peer controller (i.e. cluster member) has entries for this special mac corresponding to every vlan then the two peers are said to be L2-connected, in which case the state of the cluster member will be moved to L2-CONNECTED.

# CLUSTER ROLES

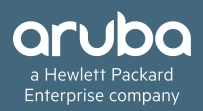

#### Two Managed Devices (MD) Roles

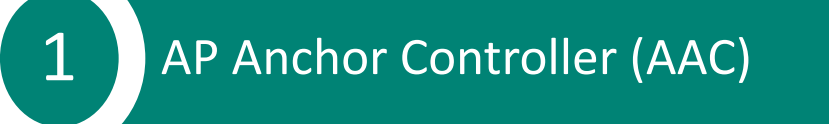

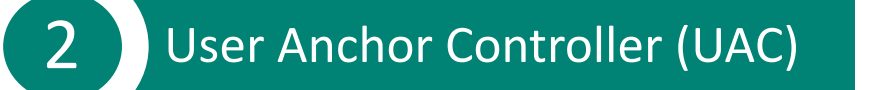

#### Redundancy

**3** Standby-AAC (S-AAC)

4 Standby-UAC (S-UAC)

# **Terminology**

#### • **AAC –**

- − AP Anchor Controller, a role given to a controller from individual AP perspective.
- − AAC handles all the management functions for a given AP and its radios. The AP is assigned to a given AAC through the existing mechanism of LMS-IP/Backup-LMS-IP configuration for the given AP in the AP-Group profile.

#### • **UAC**

- − User Anchor Controller, a role given to a controller from individual User perspective.
- − UAC handles all the wireless client traffic, including association/disassociation notification, authentication, and all the unicast traffic between controller and the client.
- − The purpose of UAC is to fix the controller so that when wireless client roams between APs, the controller remains the same within the cluster.
- − UAC assignment spreads the load of users among available controllers in the cluster

# **Terminology**

#### • **S-AAC –**

- − Standby Controller from the AP perspective
- − AP fails over to this controller on Active AAC down

#### • **S-UAC**

- − Standby Controller from the User perspective
- − User fails over to this controllers on Active UAC down

# AP ANCHOR CONTROLLER (AAC)

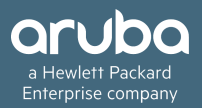

#### AP Anchor Controller (AAC)

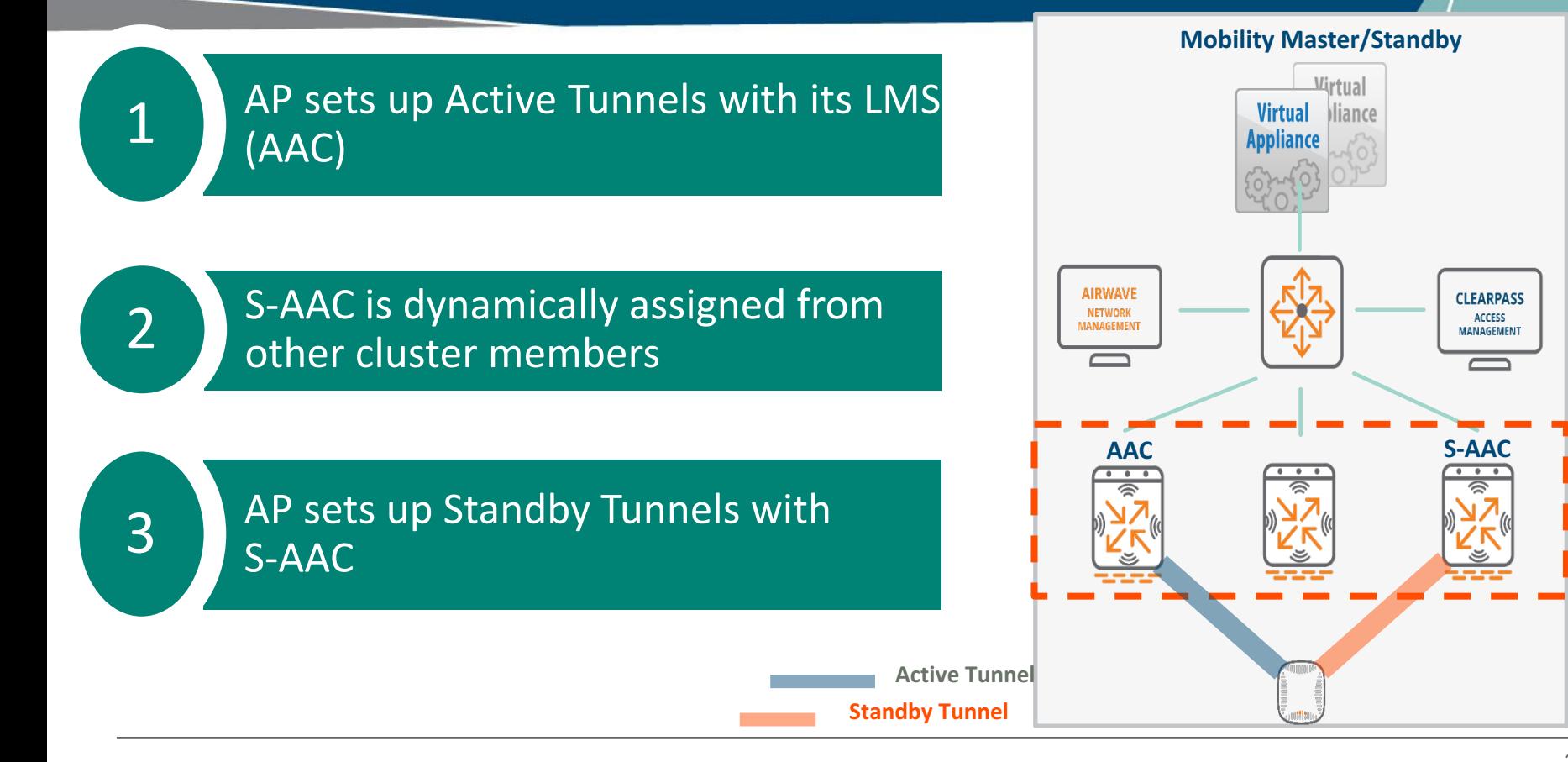

#### **AAC Failover**

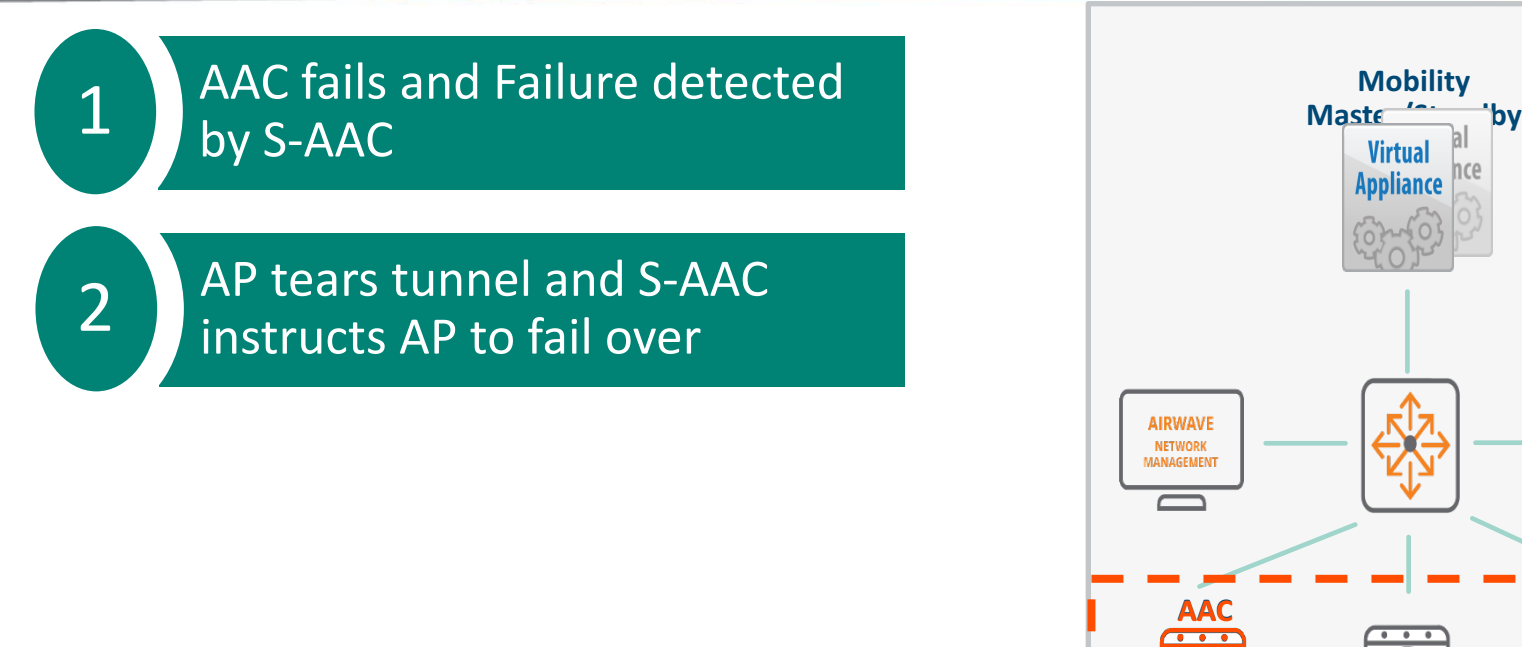

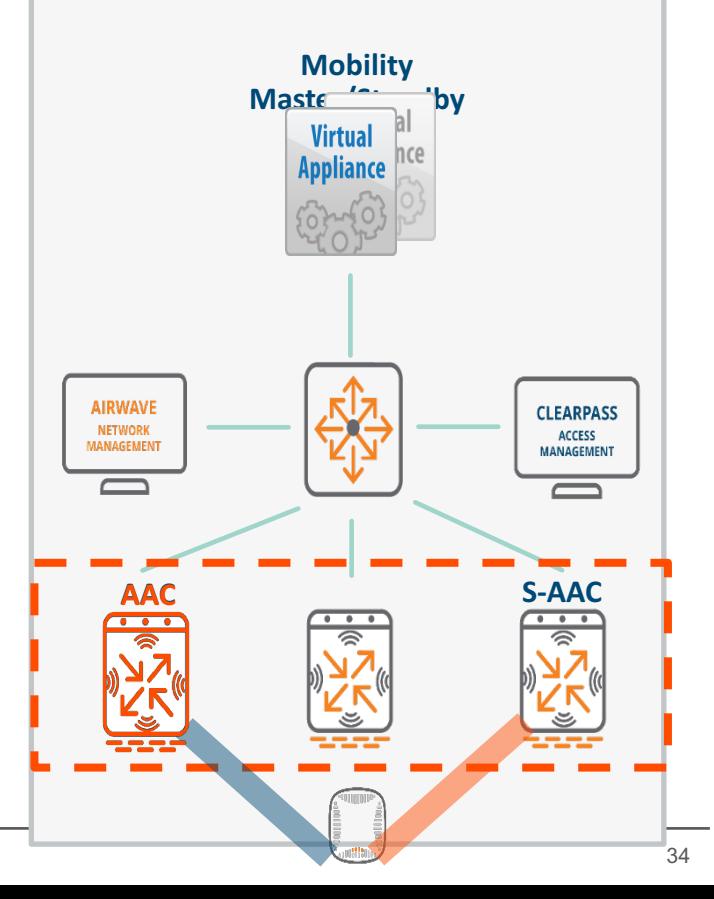

**Active Tunnel** 

**Standby Tunnel**

# **AAC Failover**

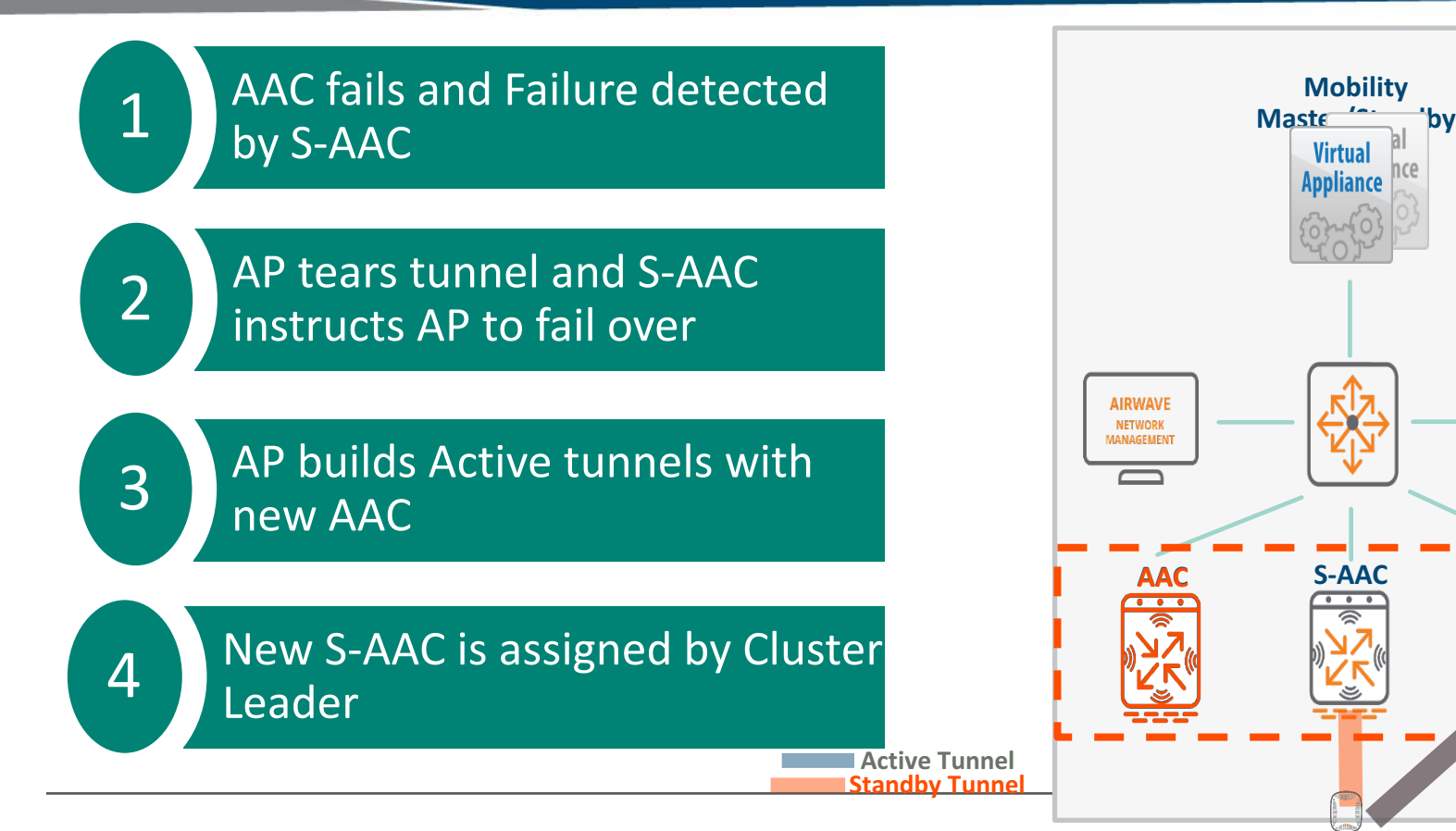

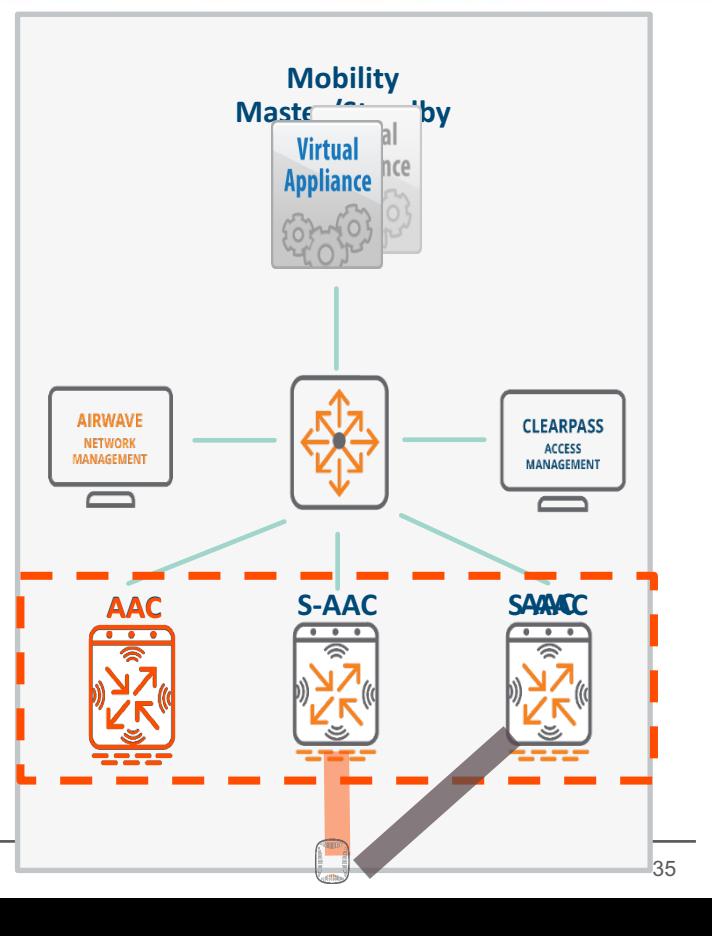

# USER ANCHOR CONTROLLER (UAC)

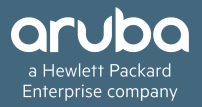

#### User Anchor Controller (UAC) Mobility

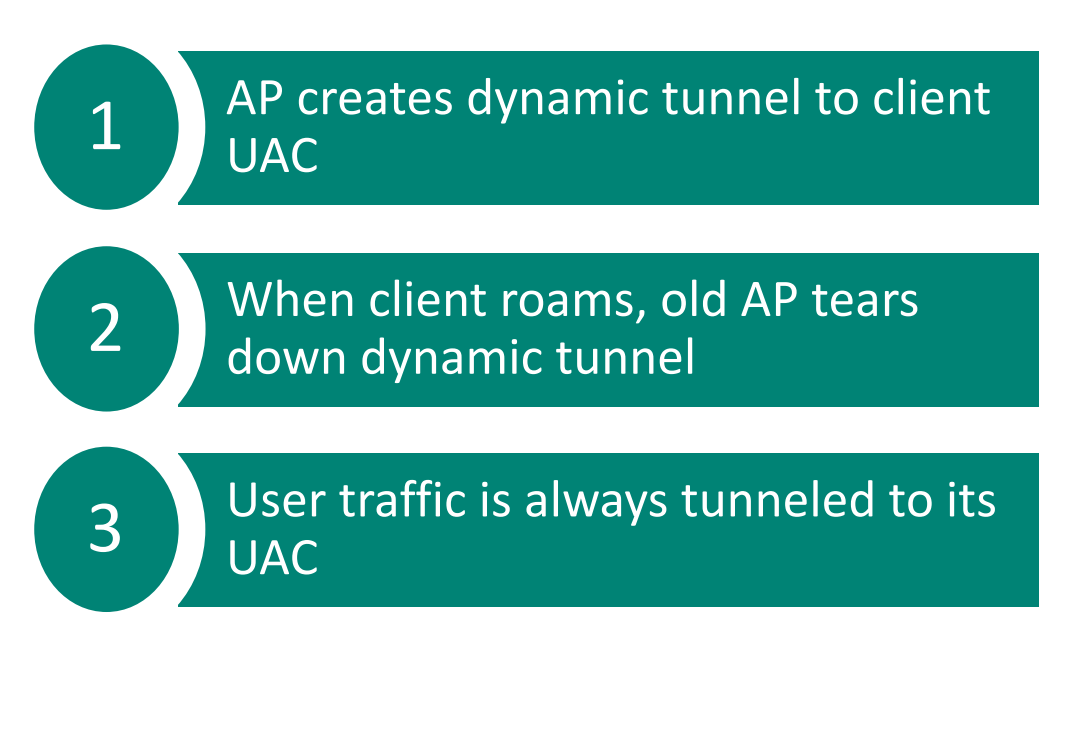

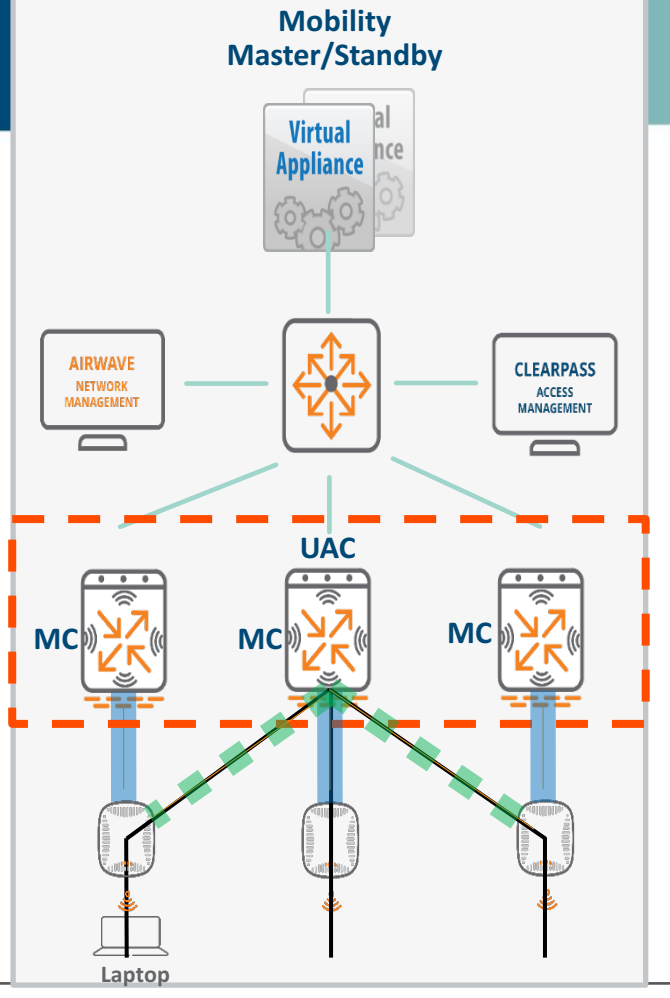

#### How does a User remain anchored to a single controller (UAC)?

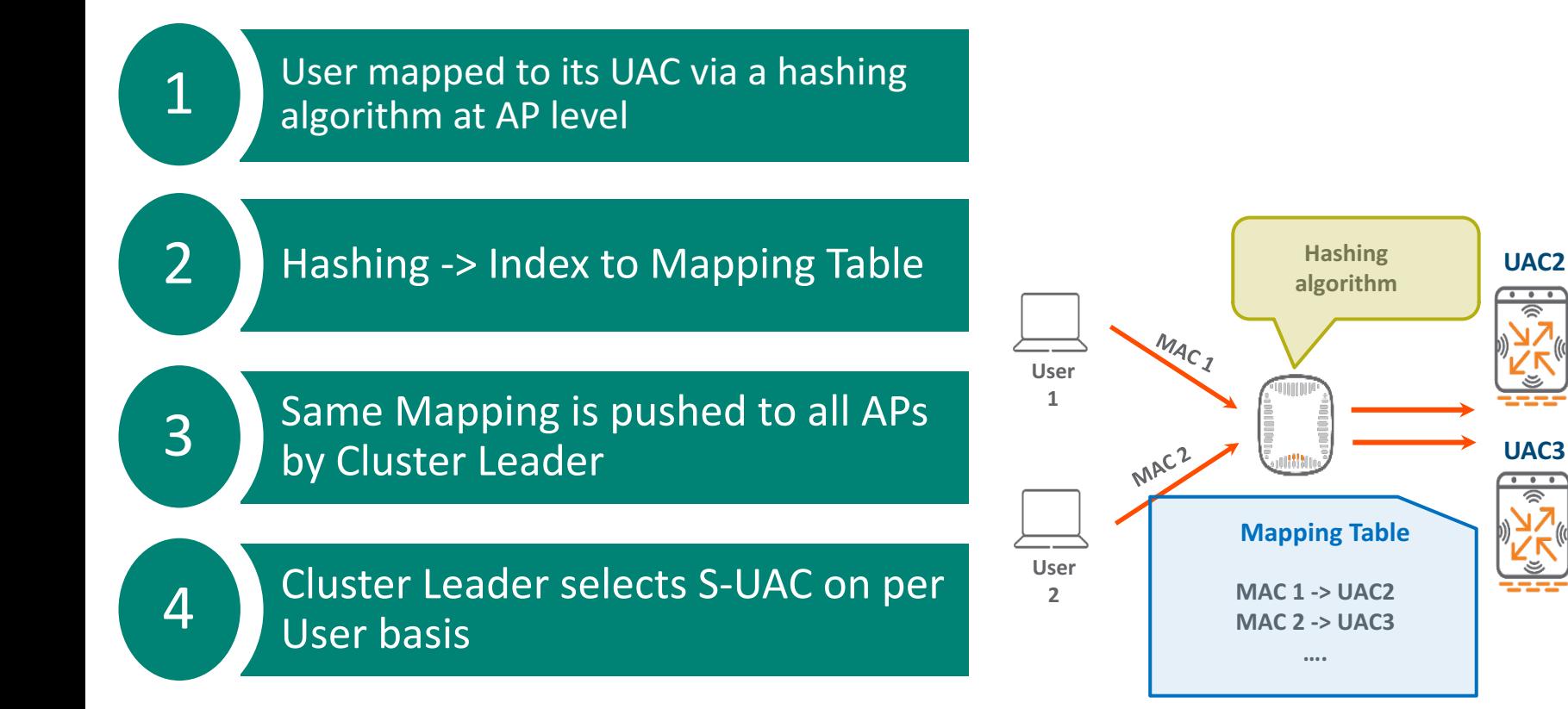

## CLI Output:

#### (Sara-MD-.142) #show user

This operation can take a while depending on number of users. Please be patient ....

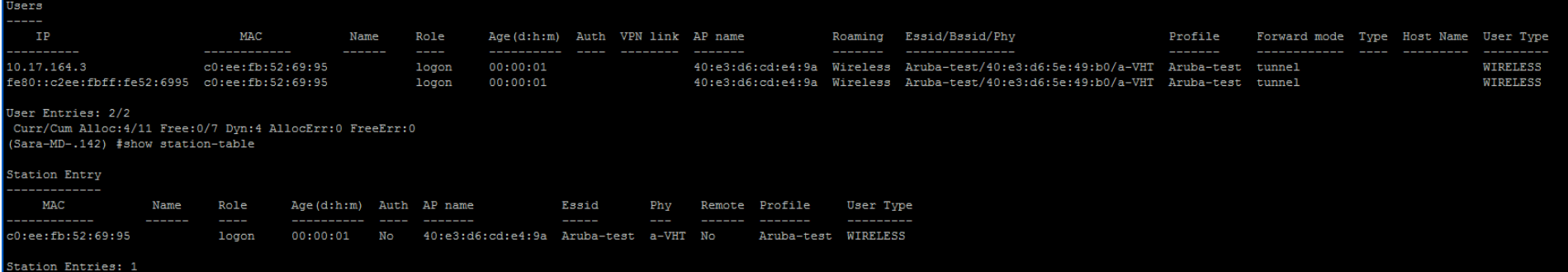

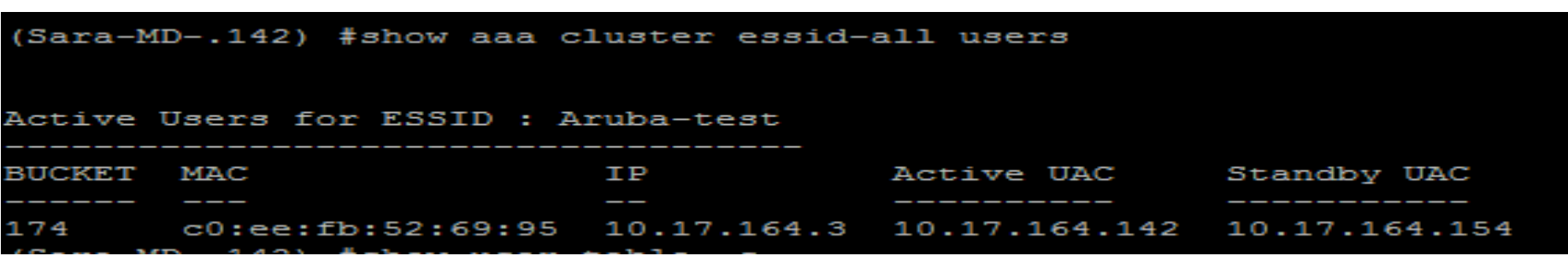

## CLI Output for Bucketmap:

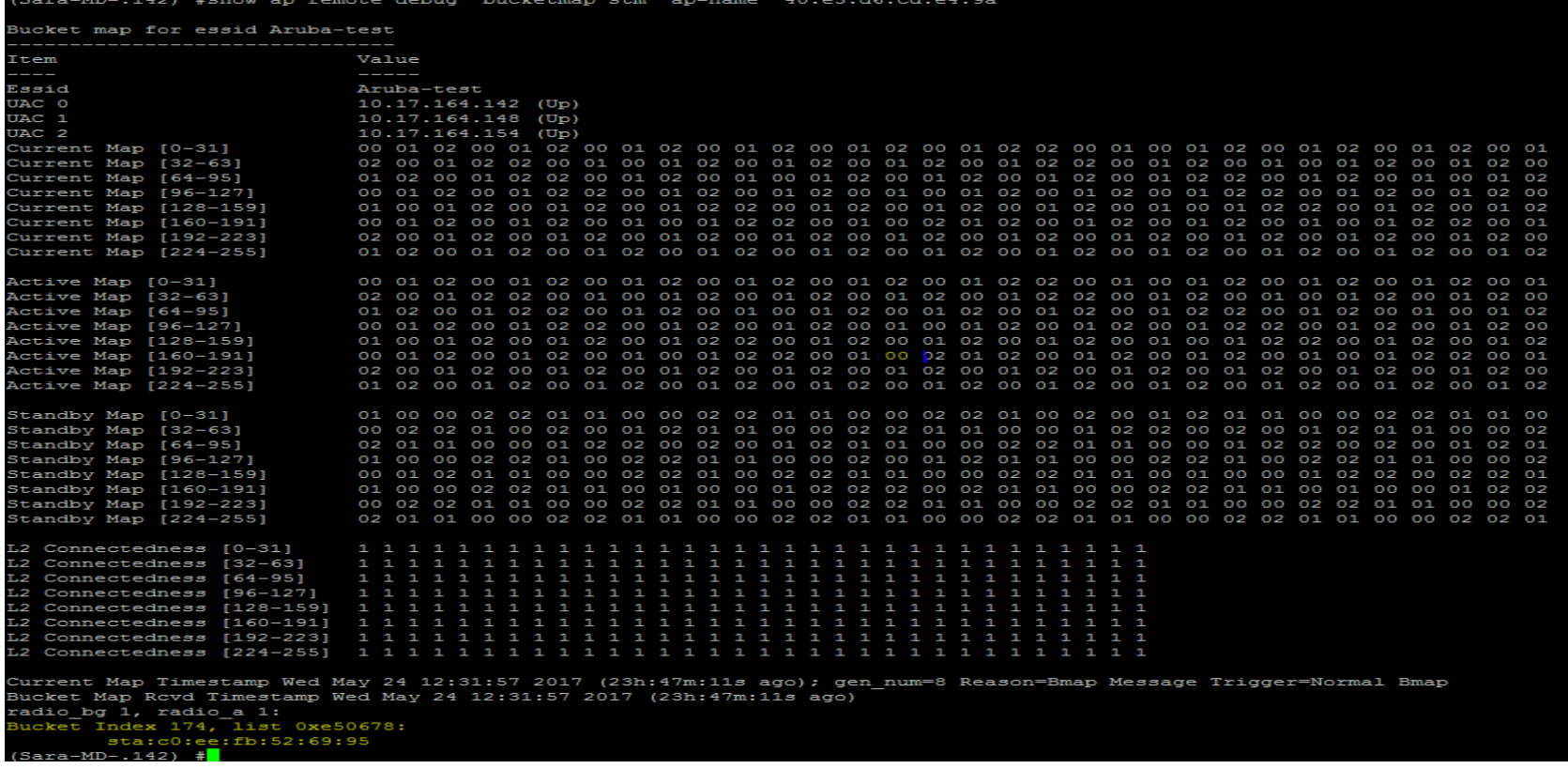

#### CLI Output for Bucketmap:

(Sara-MD-.142) #show aaa cluster essid-all bucketmap

Bucket map for Aruba-test, Rcvd at : Wed May 24 12:31:56 2017

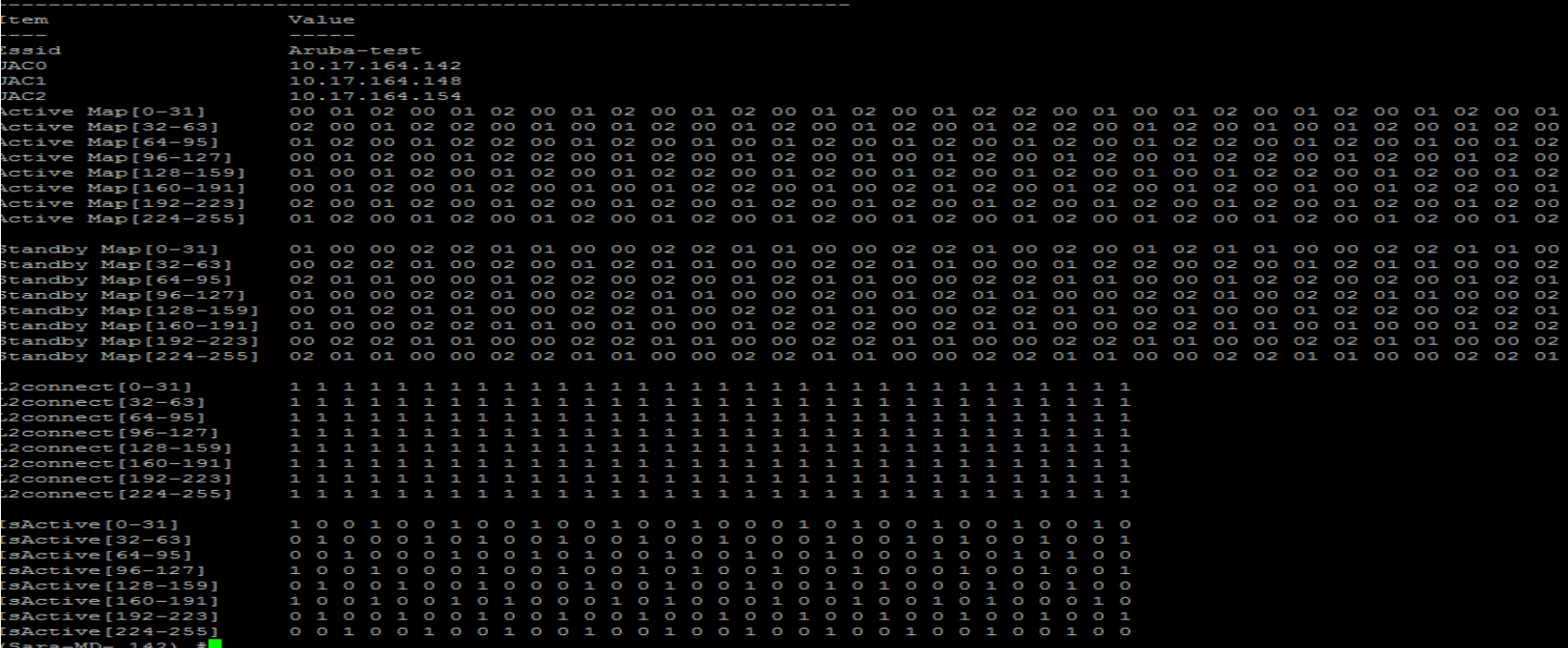

# CLUSTER CONFIGURATION

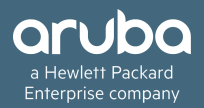

## Configuration:

Creating a new cluster group profile (should be done on the MM) (MM) [cluster2] (config) #lc-cluster group-profile vmc2 (MM) ^[cluster2] (Classic Controller Cluster Profile "vmc2") #controller 10.29.161.98 (MM) ^[cluster2] (Classic Controller Cluster Profile "vmc2") #controller 10.29.161.251

Registering to a cluster group (should be done on the MM with the managed node as its path)

(MM) ^[cluster2] (config) #cd /md/cluster2/00:0c:29:bc:2a:96  $(MM)$  ^ $[00:0c:29:bc:2a:96]$  (config) #Ic-cluster group-membership vmc2

# CLUSTER HITLESS FAILOVER

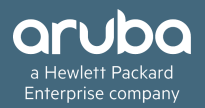

#### Cluster Hitless Failover

#### **TWO CONDITIONS**

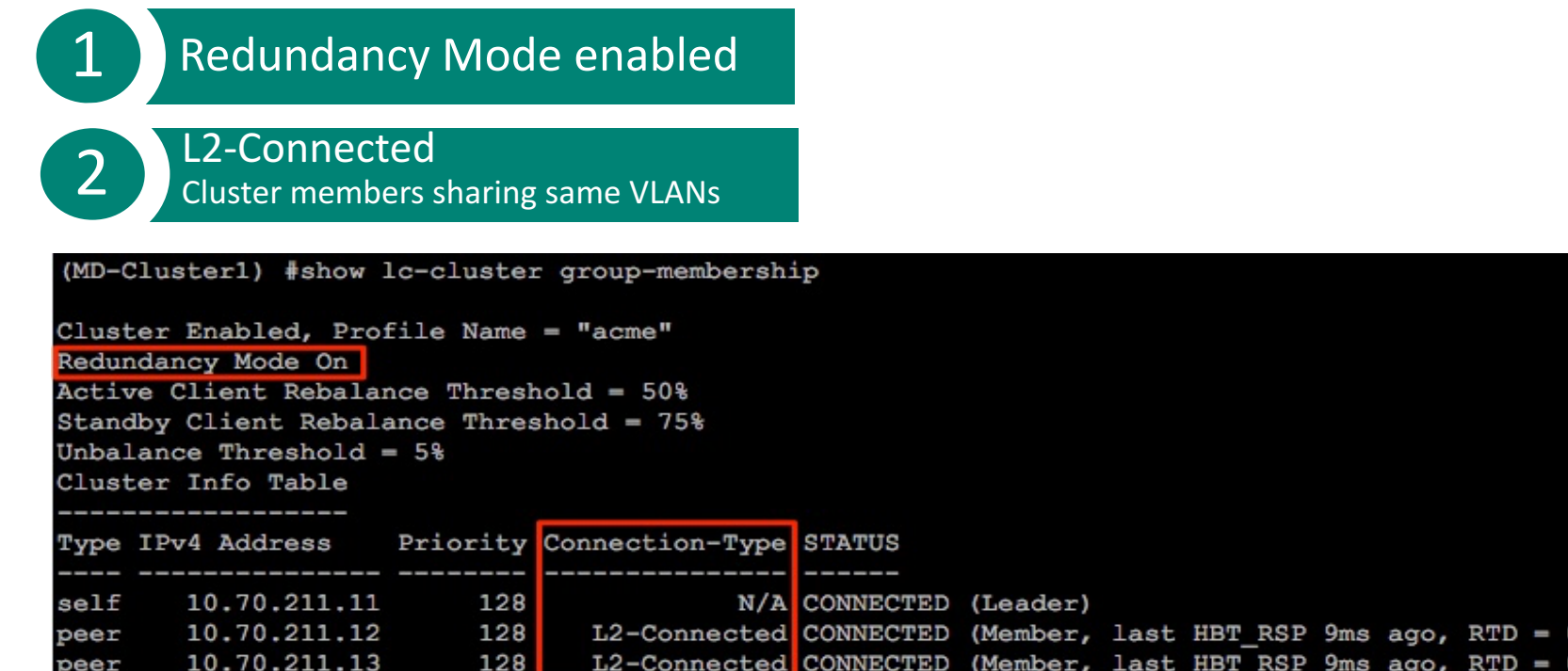

 $0.000$  ms)  $0.000$  ms)

#### Cluster Hitless Failover

#### • **How is Hitless Failover achieved?**

1 Client State sync'ed to S-UAC

 $\mathsf{I}_{\mathsf{Sta},\mathsf{user},\mathsf{L2}_\mathsf{user},\mathsf{L3\text{-}user},\mathsf{key}\text{-}\mathsf{cache},\mathsf{pm}\text{-}\mathsf{cache},\mathsf{etc.}.$ 

2 High-Value sessions sync'ed to S-UAC

FTP, Telnet, SSH, DPI qualified sessions...

#### **3** NO Client de-Auth w/ failover to S-UAC

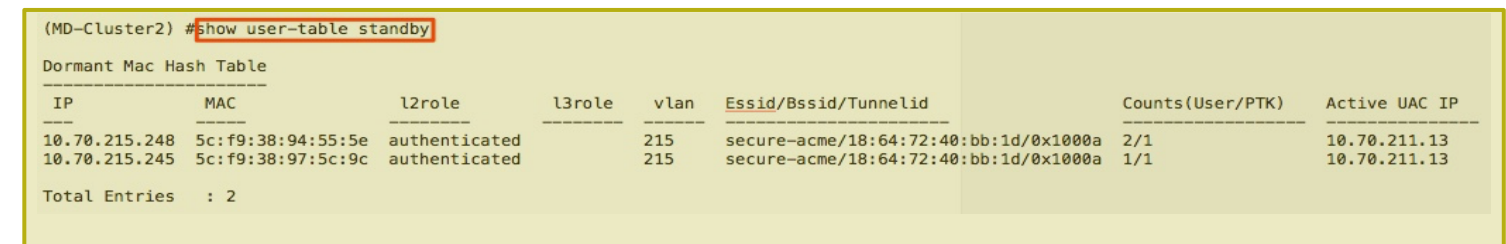

# CLUSTER LOAD BALANCING

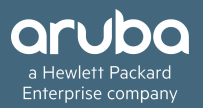

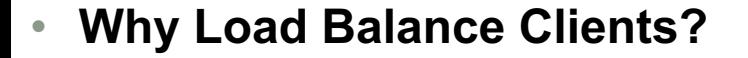

1 Assume clients are disproportionately balanced

#### 2 Not efficient use of system resources

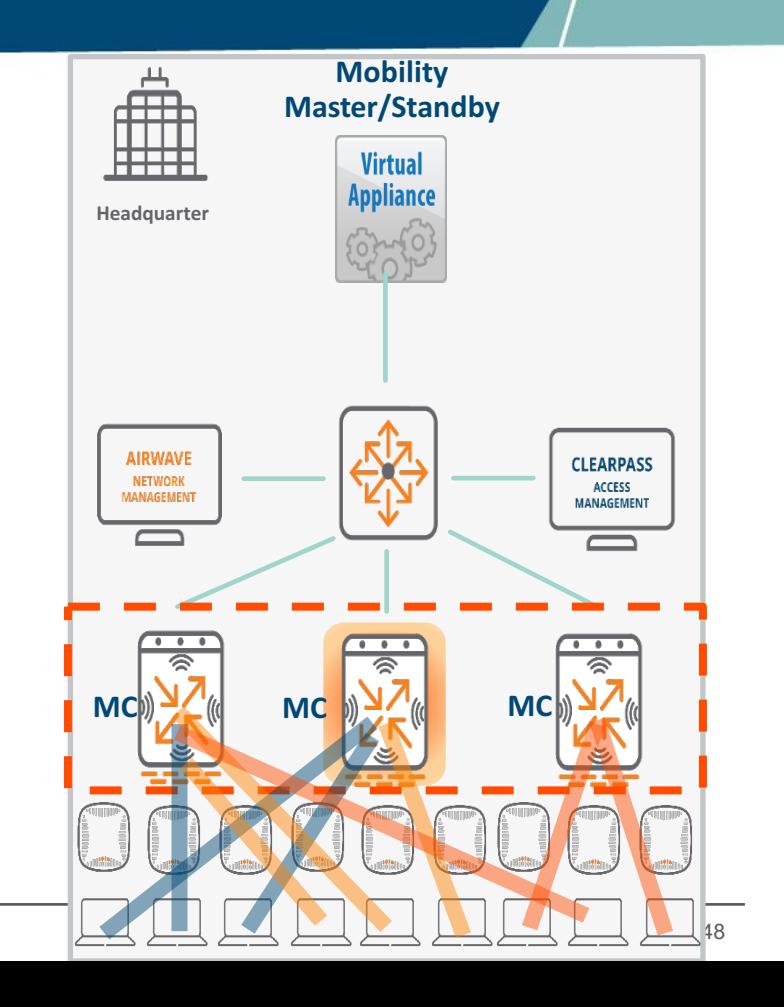

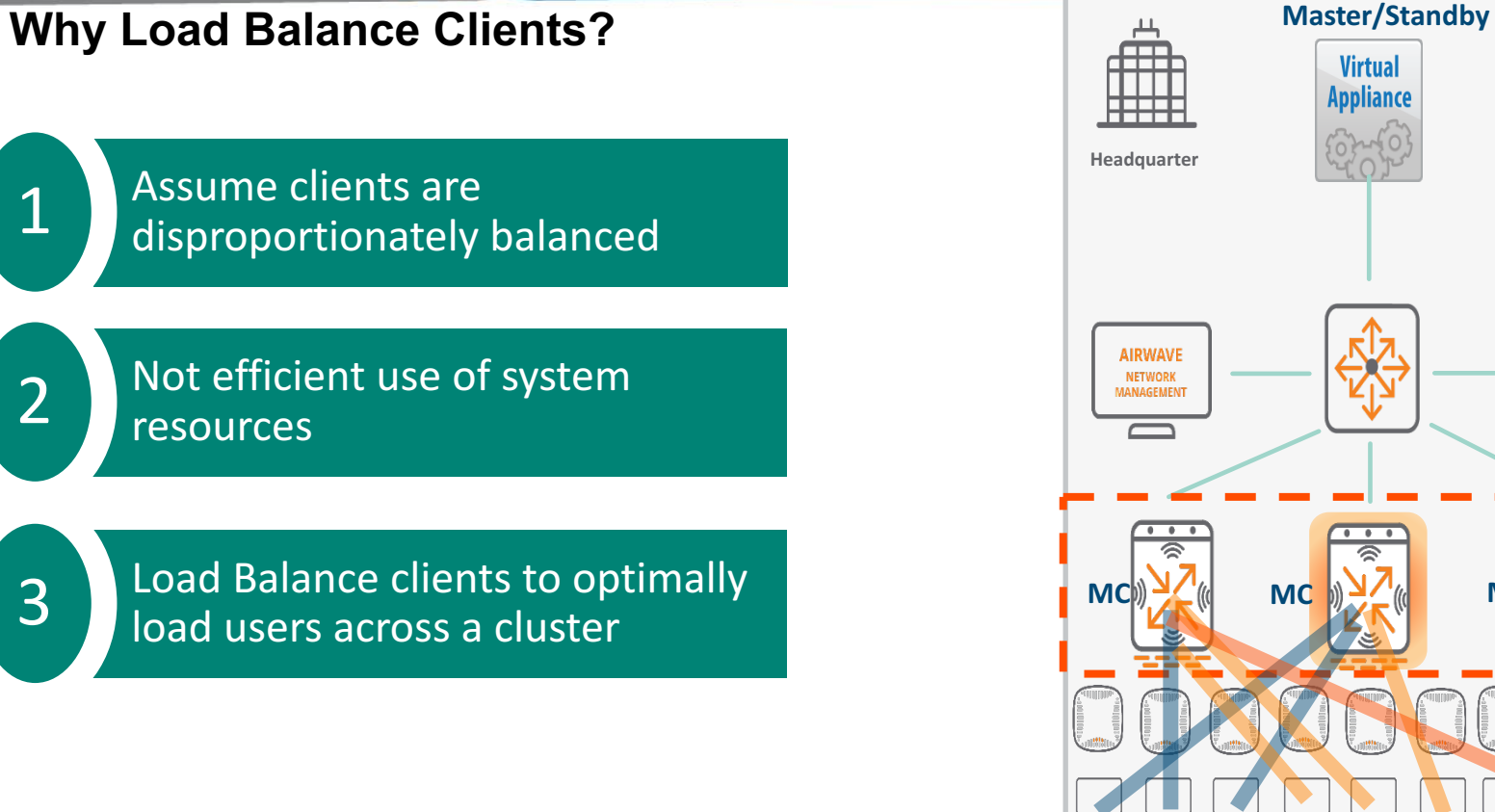

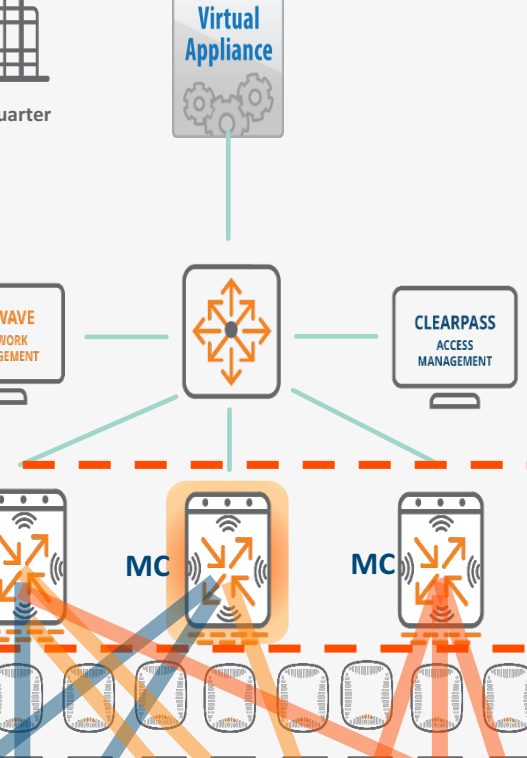

<u>Mobility of the State of the State of the State of the State of the State of the State of the State of the S</u>

• **How does Load on a controller calculated?**

Identify the controller model

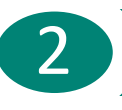

Get current client count on controllers

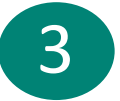

**Get total client capacity for** controller

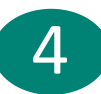

Ratio of the two will give the load

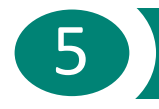

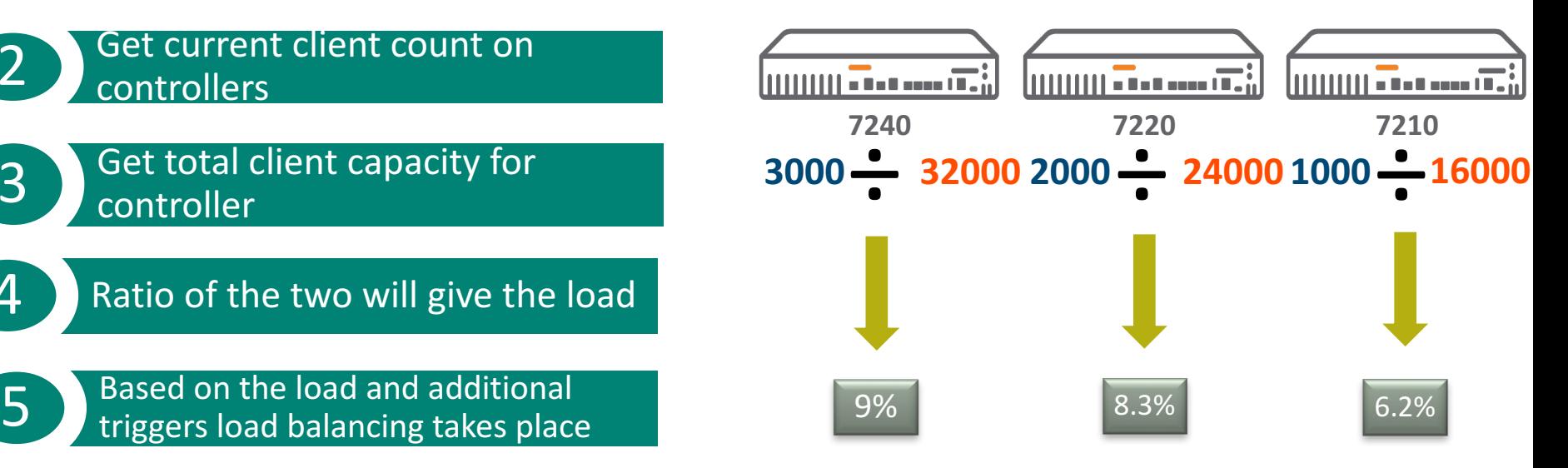

• **How is the Load Balancing triggered?**

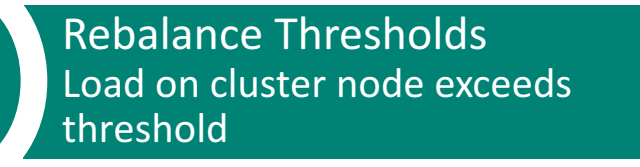

1

Active Client Rebalance Threshold (50%)

**Standby Client Rebalance Threshold** (75%)

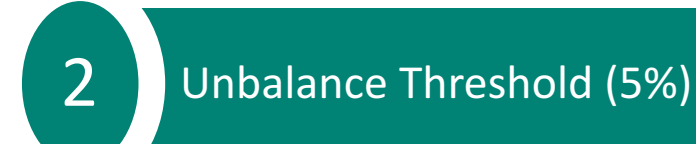

**One Rebalance Threshold and the Unbalance Threshold both exceeded** 

## **Functionality**

- **As cluster members can be of different controller models, the LB trigger is based on individual node's current load and not the combined cluster load.**
- **Admin can control when the LB gets triggered by configuring the threshold parameters in the cluster profile.**
	- Active Client Rebalance Threshold:50% (default) (*Will redistribute active client load when active load on any cluster node is beyond this configured percentage*)
	- Standby Client Rebalance Threshold:75% (default) (*Will redistribute standby client load when standby load on any cluster node is beyond this configured percentage. Applicable only when redundancy is ON*)
	- Unbalance Threshold:5% (default)

(*The minimum difference in load percentage between max loaded cluster node and min loaded cluster node to let load balancing algorithm kick in*)

## **Functionality**

- The LB process flow is as follows
	- Trigger  $\rightarrow$  Evaluate  $\rightarrow$  Rebalance
- LB is triggered only when BOTH load balance threshold and unbalance threshold are met.
- "Rebalance" is the process of moving the station (s) from one node to another. This adjustment is done by changing the UAC index in the bucket map for the affected bucket on a per ESS-bucket.
- The LB action of moving the clients across nodes to maintain balance will be hitless.
- When cluster redundancy is enabled, the LB will additionally trigger and rebalance the standby STA load, just like the active STA load.

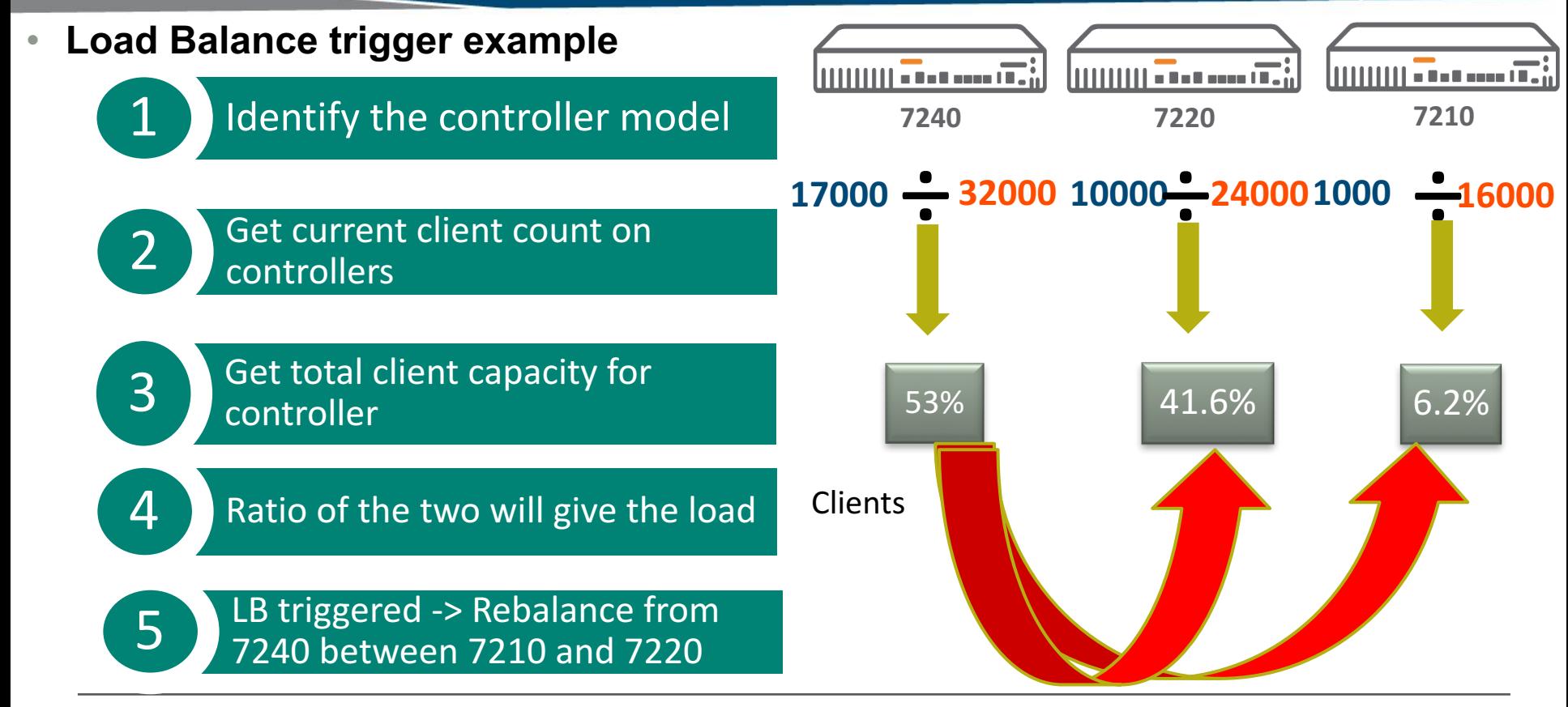

#### **Example case studies**

- **active-client-rebalance-threshold 10%**
- **unbalance-threshold 5%**

#### **Case1:**

- − 7240 (A): 3,000 clients
- − 7220 (B): 2,000 clients

Result: No LB. Because neither threshold is met! (A is 9%, B is 8%)

#### **Case2:**

- − 7240 (A): 4,000 clients
- − 7220 (B): 700 clients

Result: LB is triggered. (A is 12.5%, B is 2.8%, and unbalance is > 5%)

#### **Case3:**

- − 7240 (A): 500 clients
- − 7220 (B): 0 clients (node just rebooted)

Result: No LB. Because neither threshold is met! (A is 1.5% and unbalance is < 5%)

## **LB Internals**

- Cluster redundancy disabled
	- $\triangleright$  LB uses the standby-UAC designation to alter the replication from none to a target new controller first.
	- $\triangleright$  Once replication is done, CM will re-publish the bucket map to change the active-UAC and then clear the standby-UAC of the bucket.
	- The active-UAC designation of a bucket causes AP to switch clients to the new UAC, which already receives the data as a "temporary standby", so that client can switch to new UAC with minimal disruption.
- Cluster redundancy enabled.
	- $\triangleright$  LB will set the standby-UAC to the new UAC. Once completed, LB will swap the active-UAC and standby-UAC in the bucket map.
	- $\triangleright$  Once done, the new UAC will be the active one, and the original active UAC will be the standby.
	- $\triangleright$  It is up to Load Balancer to decide whether to transition back and use the original standby-UAC for the switched bucket or not, depending on the overall load distribution target that Load Balancer concludes.

## **Configuration**

#### • **Load balancing is enabled by default when cluster is configured.**

− Aruba7210) #show lc-cluster group-profile testlb

Redundancy:No L2-Connected:No Active Client Rebalance Threshold:50% Standby Client Rebalance Threshold:75% Unbalance Threshold:5%

#### • **The threshold parameters can be configured in cluster group profile from MM**

```
(ArubaSC) [md] (config) #lc-cluster group-profile Clusterlb
(ArubaSC) ^[md] (Classic Controller Cluster Profile "Clusterlb") #active-client-rebalance-threshold
60
(ArubaSC) ^[md] (Classic Controller Cluster Profile "Clusterlb") #standby-client-rebalance-threshold
70
(ArubaSC) ^[md] (Classic Controller Cluster Profile "Clusterlb") #unbalance-threshold 10
```
# Questions?

# THANK YOU!

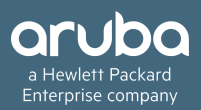